## $||||||||||||||$ **CISCO**

## **Complex Networks Maintenance and Troubleshooting**

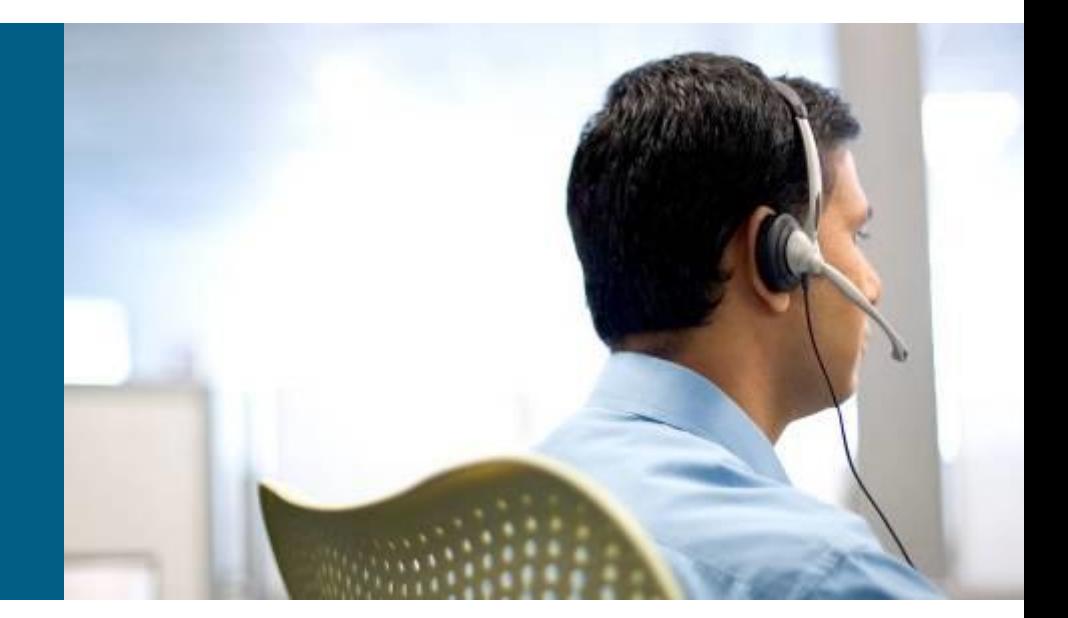

CCNP TSHOOT: Module 1, 2, 3

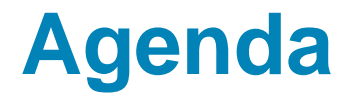

- **Planning Maintenance for Complex Networks**
- **Troubleshooting Processes for Complex Enterprise Networks**
- **Using Maintenance and Troubleshooting Tools and Applications**

### **Planning Maintenance**

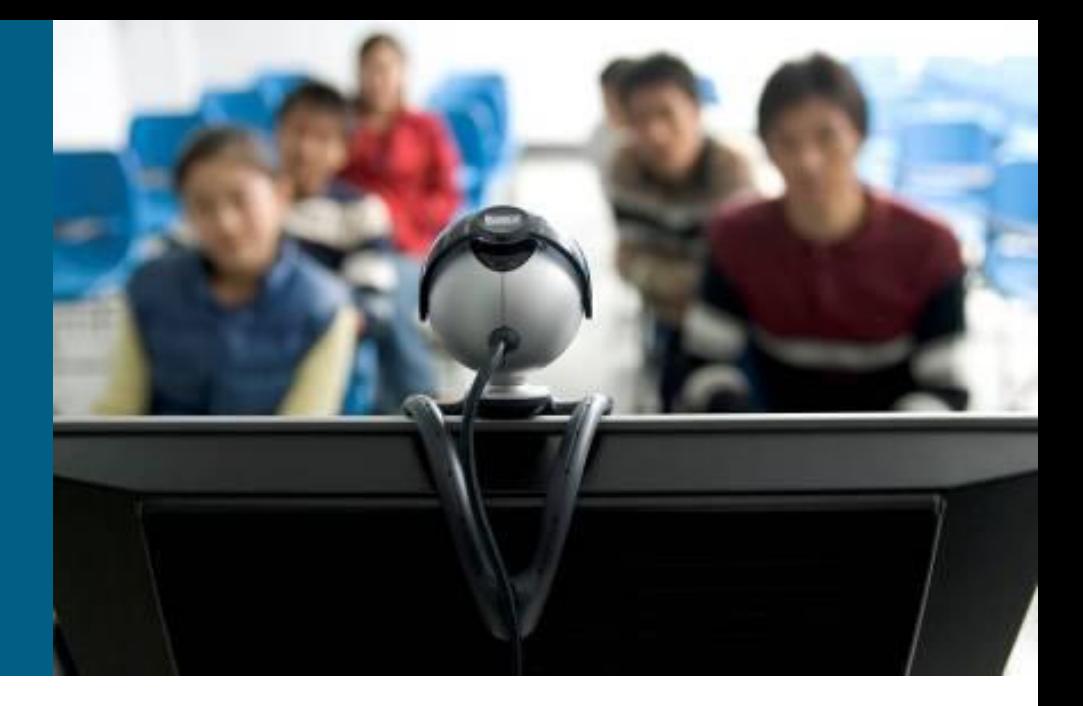

# **Network Engineer/Admin's Job**

- 1) Device installation and maintenance
	- **Installing devices, creating, backing up configuration**
- 2) Failure response
	- Device or link failure, replacing equipment, restoring backups, supporting users
- 3) Network performance
	- Capacity planning, performance tuning, usage monitoring
- 4) Business procedures
	- Documenting, compliance auditing, SLA management
- 5) Security
	- **Implementing security procedures, penetration testing**

### **Structured vs. Interrupt-driven Maintenance**

### **Interrupt driven**

- Usually in smaller networks because overhead of structured network is large
- **Reaction to a problem, not prevention**

### **Structured driven**

- **Proactive approach with predefines processes**
- **Response to incident is more efficient**

- *You cannot avoid interrupt-driven work entirely!*
	- **Failures will happen, you cannot plan them**
	- Structured driven approach reduce the amount of interruptdriven work

## **Structured Maintenance Advantages**

### **Proactive instead of reactive**

**Discover and prevent problems before they happen.** 

### **Reduced network downtime**

- **Maximize mean time between failures (MTBF)**
- Minimize mean time to repair (MTTR)

### **More cost effective**

**Performance monitoring and capacity planning for budgeting** 

### **Better alignment with business objectives**

- **Time and resources are allocated to processes based on** importance to the business
- E.g., Upgrades and major maintenance jobs are not scheduled during critical business hours

### **Improved network security**

**- Up-to-date prevention and detection mechanisms** 

## **Maintenance Models**

### **IT Infrastructure Library (ITIL)**

**Filter Framework of best practices for IT Service Management** 

### **ISO – FCAPS**

- **Fault management**
- **Configuration management**
- **A**ccounting management
- **P**erformance Management
- **Security Management**
- <http://www.ciscopress.com/bookstore/product.asp?isbn=1578701805>.

### **ITU-T – Telecommunications Management Network**

M.3000 for Bussiness, Service, Network and Element management

### **Cisco Lifecycle Services Phases – PPDIOO**

**Prepare, Plan, Design, Implement, Operate, and Optimize** 

## **FCAPS Model**

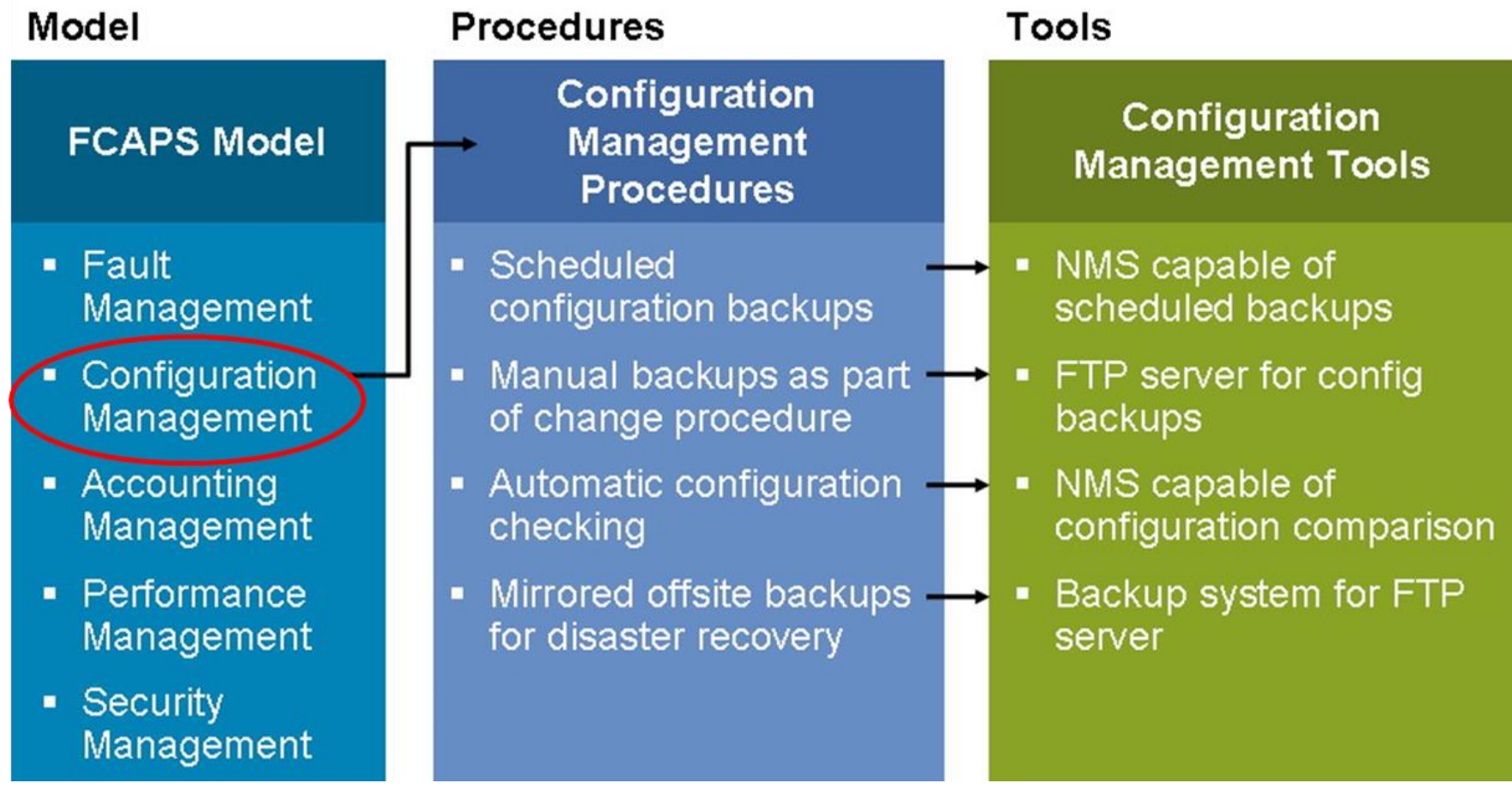

### **Network Maintenance Processes**

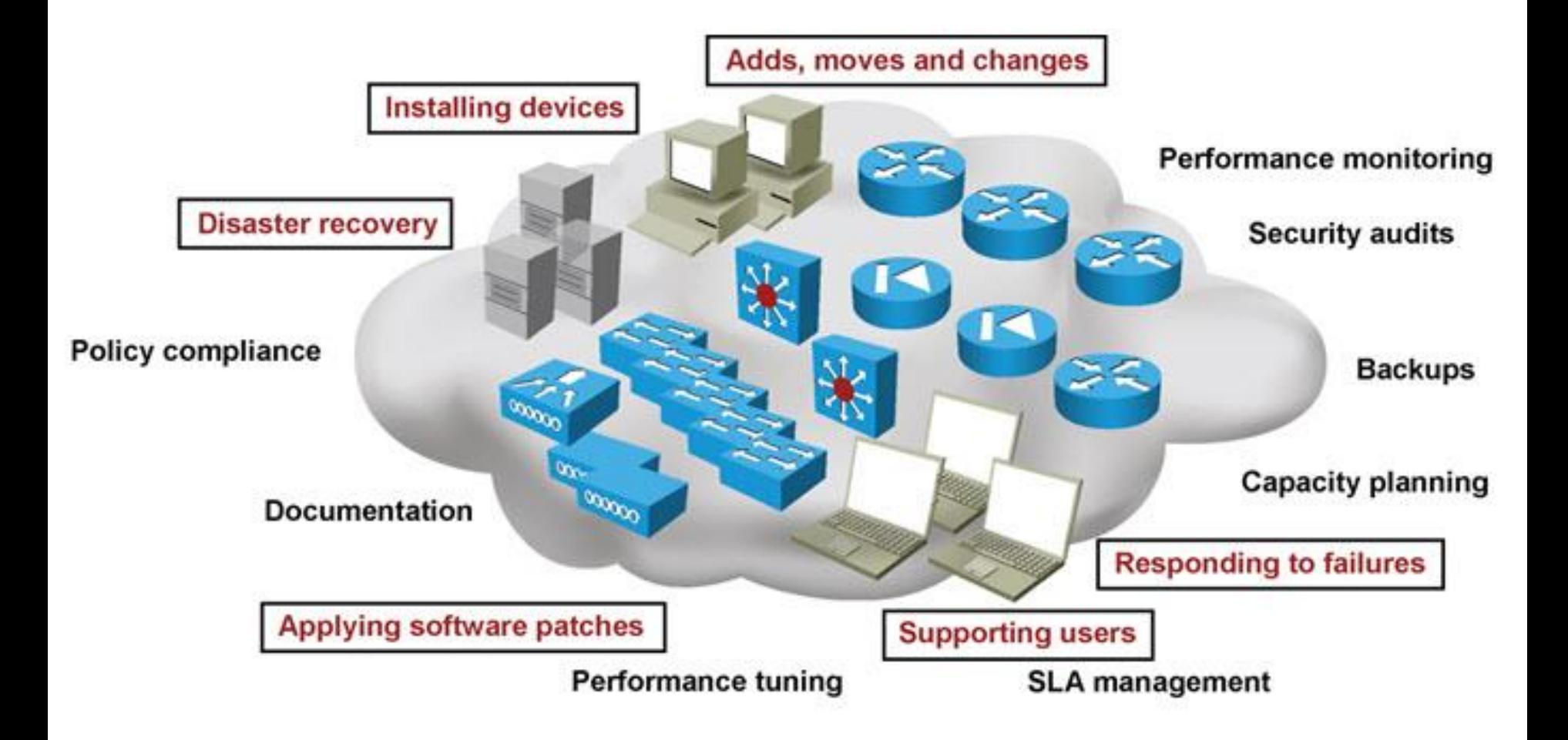

## **Network Maintenance Processes**

- **Accommodating Adds, Moves, and Changes**
	- Affects users, computers, printers, servers and phones and potential changes in configuration and cabling.
- **Installation and configuration of new devices**
	- **Includes adding ports, link capacity and** network devices.

#### **Replacement of failed devices**

Done through service contracts or by inhouse support engineers.

#### **Backup of device configurations and software**

Good backups of both software and configurations can simplify and reduce downtime

#### **Troubleshooting link and device failures**

Diagnosing and resolving failures related to network components

- **Software upgrading or patching** 
	- **Requires that you stay informed of** available software upgrades or patches and use them if necessary. These can address critical performance or security vulnerabilities.

#### **Network monitoring**

**Using mechanisms such as router, firewall** logs or by using sophisticated network monitoring applications

#### **Performance measurement and capacity planning**

**Facilitates planning for upgrades (capacity** planning) to help prevent bottlenecks, congestion and failures.

#### **Writing and updating documentation**

**Current network documentation is used for** reference during implementation, administration, and troubleshooting is a mandatory network maintenance task.

# **Network Maintenance Planning**

#### **Scheduling maintenance**

**Reduces network downtime. Prevent long-term maintenance tasks from being** forgotten. Disruptive maintenance tasks are scheduled during assigned maintenance windows.

#### **Formalizing change control procedures**

 Which changes require authorization and who is responsible? What kind of preparation is needed? What verification is required? Does documentation need to be updated?

#### **Establishing network documentation procedures**

**Includes network drawings, connection documentation, equipment lists, IP address** administration, configurations and design documentation.

#### **Establishing effective communication**

 Who is making changes and when? Are affected parties aware of the changes and results? What conclusions can be drawn?

#### **Defining templates/procedures/conventions**

 Examples include: Logging and debug timestamps settings (local time or UTC), access list guidelines (end with explicit "deny any"), IP subnet and address assignment (address allocated to the local gateway).

#### **Planning for disaster recovery**

**Includes replacement hardware, current software and configuration information,** tools, licenses (if applicable) and knowledge of the procedures required.

## **Documentation**

- Accurate documentation is useful for effective troubleshooting
- *Outdated documentation is worse than no documentation!*
	- **Documenting the problem and changes during troubleshooting is** usually the last things on your mind

- Network diagrams help quickly isolate part of the network
- IP address scheme, patch scheme help to locate devices
- Automated system for backing up configs, diffs, rollback etc. (e.g. rancid)

## **Network Baseline**

- = information about "normal" network behavior
- *Consists of*
	- **-Link and device performance statistics** 
		- **Can include basic performance statistics like** 
			- **the interface load for critical network links**
			- **the CPU load and memory usage of routers and switches**
		- these values can be polled and collected on a regular basis
	- Accounting of network traffic (RMON, NBAR, NetFlow)
	- Measurement of network performance characteristics (IP SLA)
		- measure critical performance indicators like delay and jitter across the network infrastructure

# **Backup Handling**

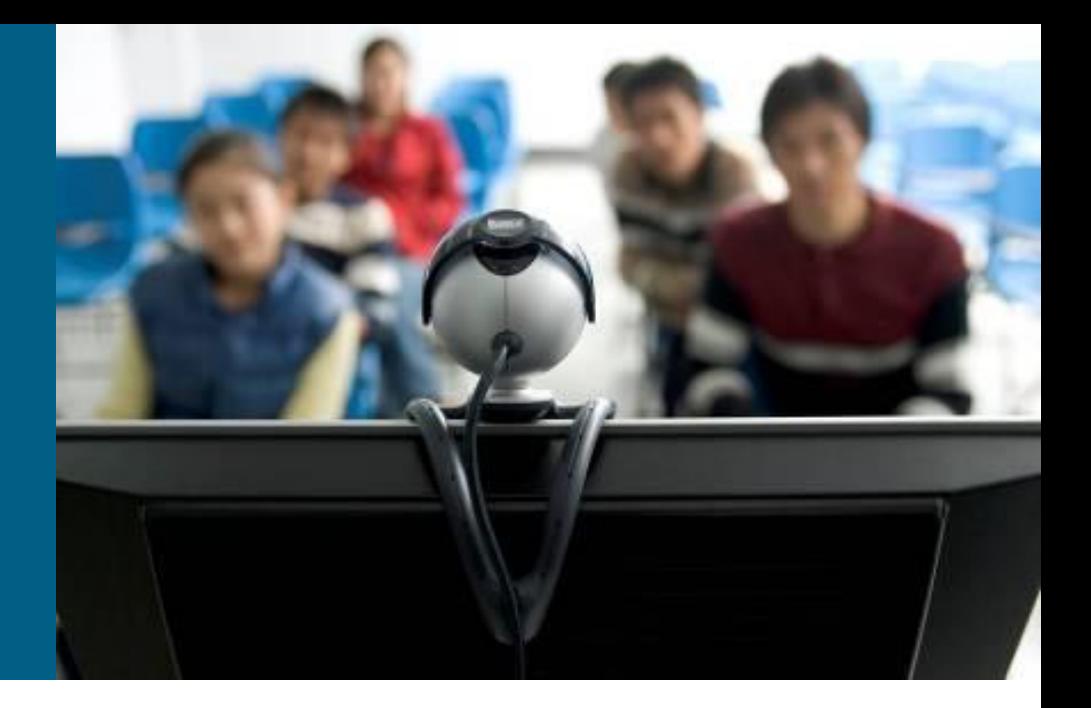

## **Fundamental Maintenance Tools**

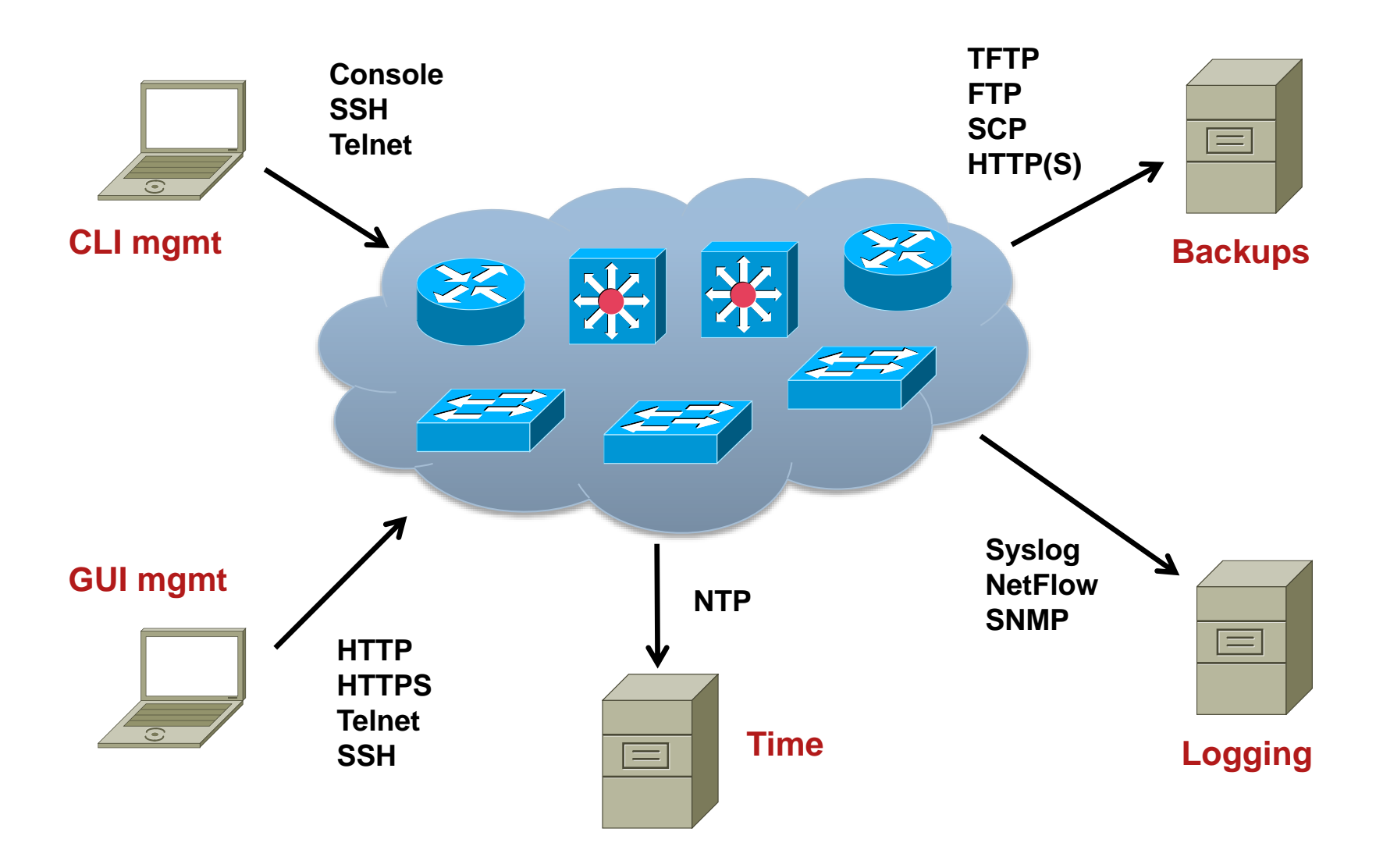

### **Cisco Configuration and Documentation Tools**

#### **- Dynamic Configuration Tool**

- **Aids in creating hardware configurations**
- Verifies compatibility of hardware and software selected
- Produces a Bill of Materials (BoM) with part numbers
- <https://apps.cisco.com/qtc/config/html/configureHomeGuest.html>

#### **Cisco Feature Navigator**

- Quickly finds Cisco IOS Software release for required features
- <http://tools.cisco.com/ITDIT/CFN/jsp/index.jsp>

#### **SNMP Object Navigator**

- **Translates SNMP Object Identifiers (OID) into object names**
- **Allows download of SNMP MIB files**
- Verify supported MIBs for a Cisco IOS Software version
- <http://tools.cisco.com/Support/SNMP/do/BrowseOID.do?local=en>

#### **Cisco Power Calculator**

- Calculates power supply requirements a PoE hardware configuration
- **Requires CCO login**

## **Network Time Protocol**

- **NTP** specified in the RFC 5905, used to synchronize computer clocks in the Internet
- NTP uses hierarchy of servers. Accuracy of each server is defined by a number called the stratum
	- **Stratum 0:** Reference clock, e.g. atomic (cesium, rubidium) clocks, GPS clocks etc.
	- **Stratum 1**: NTP server whose system clocks are synchronized to within a few microseconds of their attached stratum 0 device
	- **Stratum N**: NTP server synchronized with NTP stratum N-1 server
- **NTP** is necessary for several reasons:
	- **Key-chains key expiration**
	- Certificates expiration
	- **Logs** correlation logs from several devices

# **NTP Configuration**

### NTP **client** configuration

**Router(config)# ntp server** *IP* **[prefer]**

#### NTP **server** configuration

**Router(config)# ntp master [1-15] ! stratum: 8 by default**

#### **Time zone configuration**

**Router(config)# clock timezone CET 1 Router(config)# clock summer-time CEST recurring last Sun Mar 2:00 last Sun Oct 3:00**

## **NTP Configuration and Verification**

Service timestamps add timestamp to debug and log messages

```
service timestamps debug datetime msec localtime show-timezone
service timestamps log datetime localtime show-timezone
!
clock timezone CET 1
clock summer-time CEST recurring last Sun Mar 2:00 last Sun Oct 3:00
!
ntp server 10.1.220.3 prefer
```
**Router# show ntp status Clock is synchronized, stratum 12, reference is 158.193.48.7 nominal freq is 119.2092 Hz, actual freq is 119.2078 Hz, precision is 2\*\*18 reference time is D2054E5B.686C9787 (01:31:39.407 CEST Mon Aug 29 2011) clock offset is -0.0317 msec, root delay is 2.15 msec root dispersion is 12.08 msec, peer dispersion is 0.23 msec Router# show ntp associations**

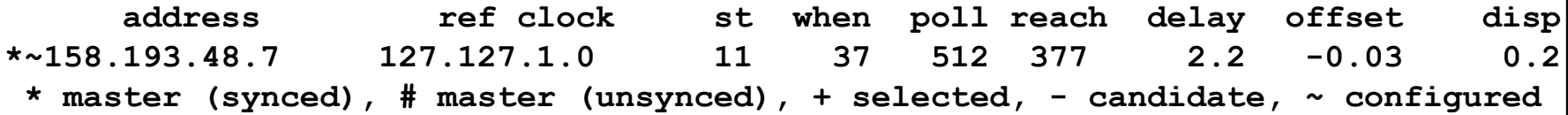

### **Backup and Restore using FTP**

#### Copy using FTP with stored username and password

```
R1(config)# ip ftp username backup
R1(config)# ip ftp password san-fran
R1(config)# exit
R1# copy startup-config ftp://10.1.152.1/R1-test.cfg
Address or name of remote host [10.1.152.1]? 
Destination filename [R1-test.cfg]? 
Writing R1-test.cfg !
2323 bytes copied in 0.304 secs (7641 bytes/sec)
```
#### Copy using FTP with specified username and password

```
R1# copy startup-config ftp://backup:san-fran@10.1.152.1/R1-test.cfg
Address or name of remote host [10.1.152.1]? 
Destination filename [R1-test.cfg]? 
Writing R1-test.cfg !
2323 bytes copied in 0.268 secs (8668 bytes/sec)
```
### **Backup and Restore using HTTP/HTTPS**

### Copy using HTTP with stored username and password

```
R1(config)# ip http client username backup
R1(config)# ip http client password san-fran
R1(config)# exit
R1# copy startup-config http://10.1.152.1/R1-test.cfg
! Or
R1# copy startup-config https://10.1.152.1/R1-test.cfg
Address or name of remote host [10.1.152.1]? 
Destination filename [R1-test.cfg]? 
Writing R1-test.cfg !
2323 bytes copied in 0.304 secs (7641 bytes/sec)
```
Username or password can specified as a command line argument similarly to FTP

### **Backup and Restore using Archive**

### Setting up the configuration archive

**R1(config)# archive R1(config-archive)# path flash:/config-archive/\$h-config R1(config-archive)# write-memory R1(config-archive)# time-period 10080**

#### Verifying command output

```
R1# show archive 
There are currently 3 archive configurations saved.
The next archive file will be named flash:/config-archive/R1-config-4
Archive # Name
   0 
  1 flash:/config-archive/R1-config-1 
   2 flash:/config-archive/R1-config-2 
   5 flash:/config-archive/R1-config-3 <- Most Recent
```
### **Backup and Restore using configure replace**

```
R1# configure terminal
Enter configuration commands, one per line. End with CNTL/Z.
R1(config)# hostname TEST
TEST(config)# ^Z 
TEST# configure replace flash:config-archive/R1-config-3 list
This will apply all necessary additions and deletions
to replace the current running configuration with the
contents of the specified configuration file, which is
assumed to be a complete configuration, not a partial
configuration. Enter Y if you are sure you want to proceed. ? [no]: yes
!Pass 1
!List of Commands:
no hostname TEST
hostname RO1
end
Total number of passes: 1
Rollback Done
```
### **Tracking Changes in the Configuration**

Enable logging commands and sending them to syslog server

```
R1(config)# archive
R1(config-archive)# log config
R1(config-archive-log-cfg)# logging size 500
R1(config-archive-log-cfg)# hidekeys
R1(config-archive-log-cfg)# notify syslog
R1(config-archive-log-cfg)# logging enable
```
#### **Show changes**

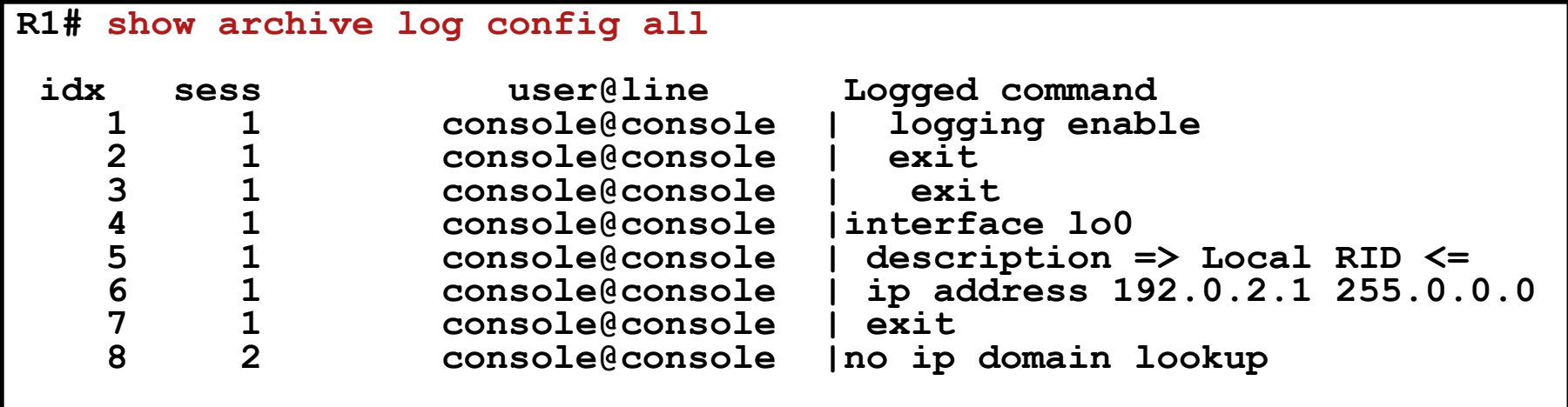

# **Resilient Configuration**

- Some attacks (and configuration attempts  $\odot$ ) leads to IOS and configuration corruption
- Resilient configuration is protective feature available since 12.3(8)T
	- **Backs up IOS and configuration to "invisible files" on flash**
	- These files are not directly accessible via IOS commands and cannot be deleted through **format** or **erase**
	- **They can be used to recover original IOS or configuration**
	- Resilient Configuration cannot be remotely deactivated, only through console connection
	- Available on routers

# **Configuration of RC**

**IOS backup:** 

**Router(config)# secure boot-image**

Config backup:

**Router(config)# secure boot-config**

Veryfing configuration:

**Router# show secure [bootset]**

**IOS recovery is done through ROMMON and no secure boot-image**

Configuration recovery is done with

**Router(config)# secure boot-config restore** *cieľový-súbor*

## **Disaster Recovery Tools**

- Successful disaster recovery is dependent on the existence of the following:
	- **Up to date configuration backups**
	- **Up to date software backups**
	- **Up to date hardware inventories**
	- **Configuration and software provisioning tools**

#### **Our Disaster Recovery Plan** Goes Something Like This...

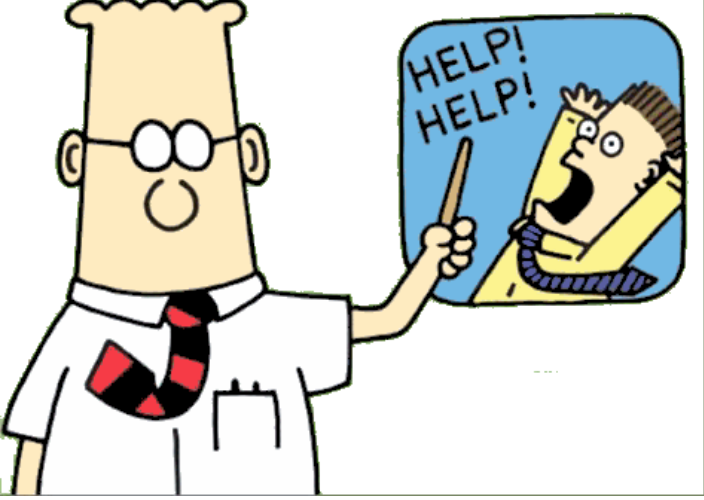

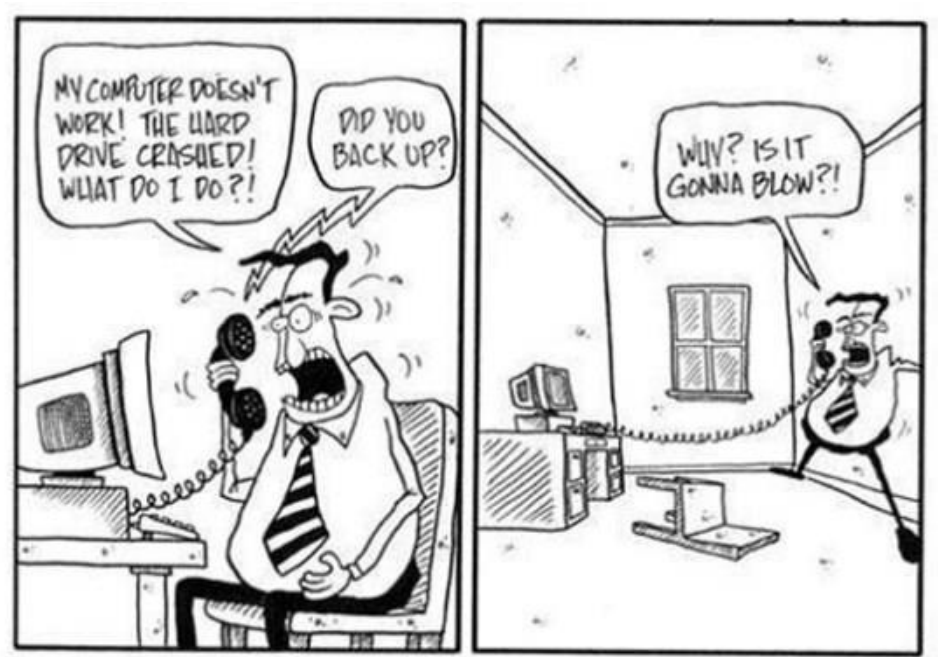

### Troubleshooting **Processes**

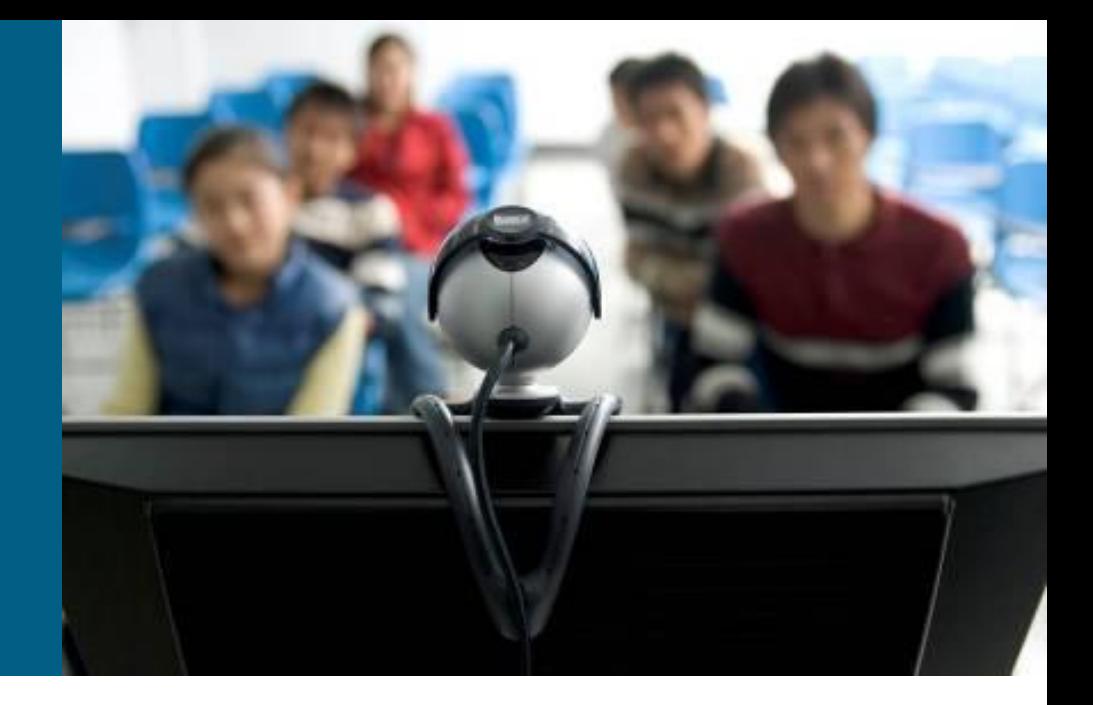

# **Structured Approaches**

**IF there is a problem THEN process starts in the head o** troubleshooter

### **Top-down**

- Troubleshoot from the application layer down to the physical layer
- **Bottom-up**
	- Troubleshoot from the physical layer up to the application layer

#### **Divide and conquer**

Start in the middle of the OSI model, based on findings move up/down

#### **Follow-the-path**

**Follow the path that packets travels through the network** 

### **Spot the differences**

 Check differences between working/not working device (e.g. configuration)

### **Move the problem**

Change a switch port / device, observe whether the problem moves

## **Structured Approach**

**Independently on chosen approach it is mandatory to** progress structurally and systematically

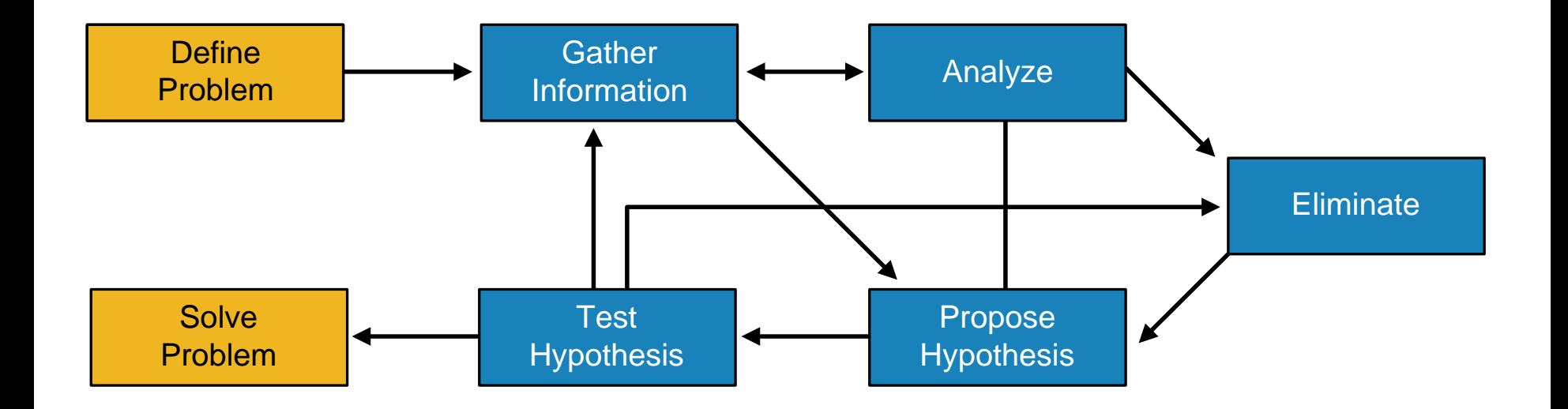

## **Shoot from the Hip Approach**

- Short observation, quick change, observe solution
- Suitable for experienced troubleshooter

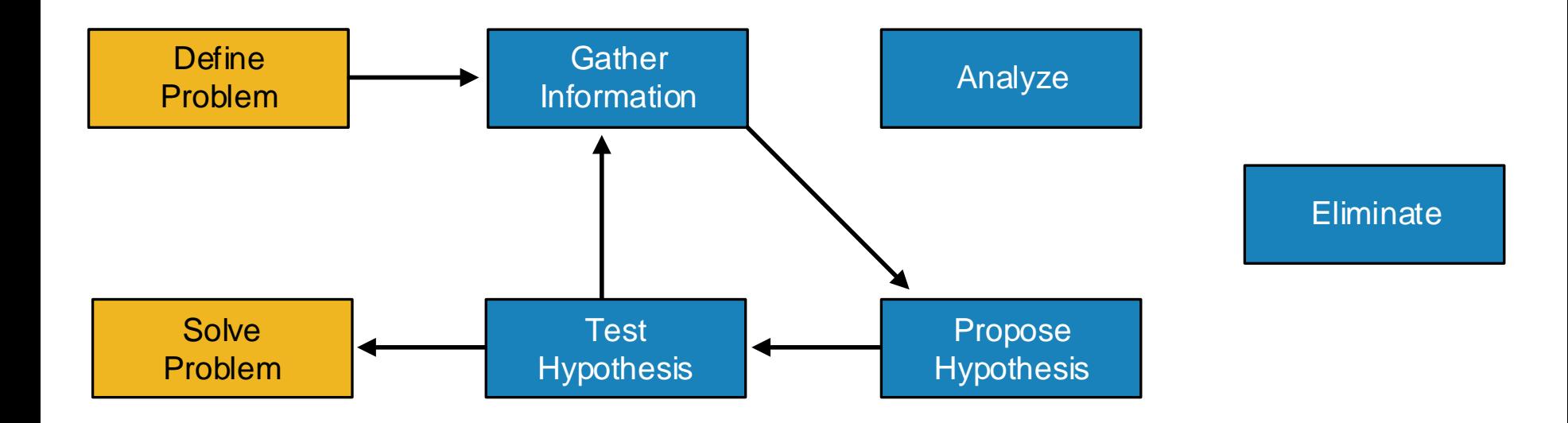

# **Communication**

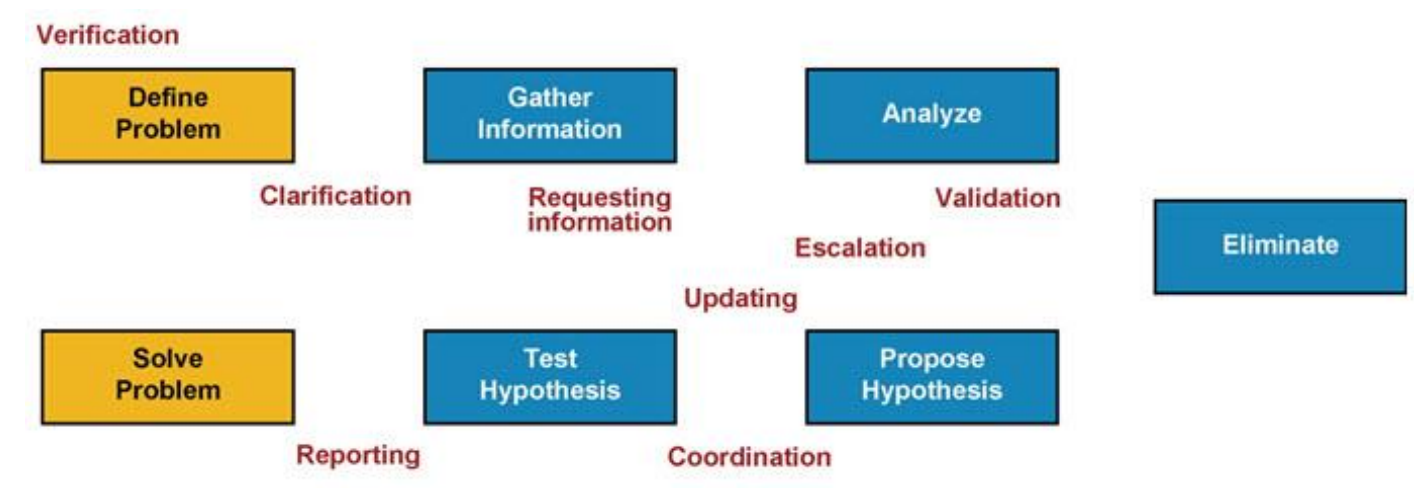

- Communication is an essential part of structured troubleshooting
- 1) Define Problem
	- Clarification is necessary. Asking good questions, carefully listening
- 2) Gather Information
	- **Requesting information from others engineers or users**
- 3) Analyze
	- Solitary process, however consultation with more experienced engineers is often useful
- 4) Propose and Test Hypothesis
	- Changes can be disruptive, users can be impacted. Communicate what you are doing and why you are doing it.
- 5) Solving Problem
	- **Report back to the person who reported the problem.**

# **① Define the Problem**

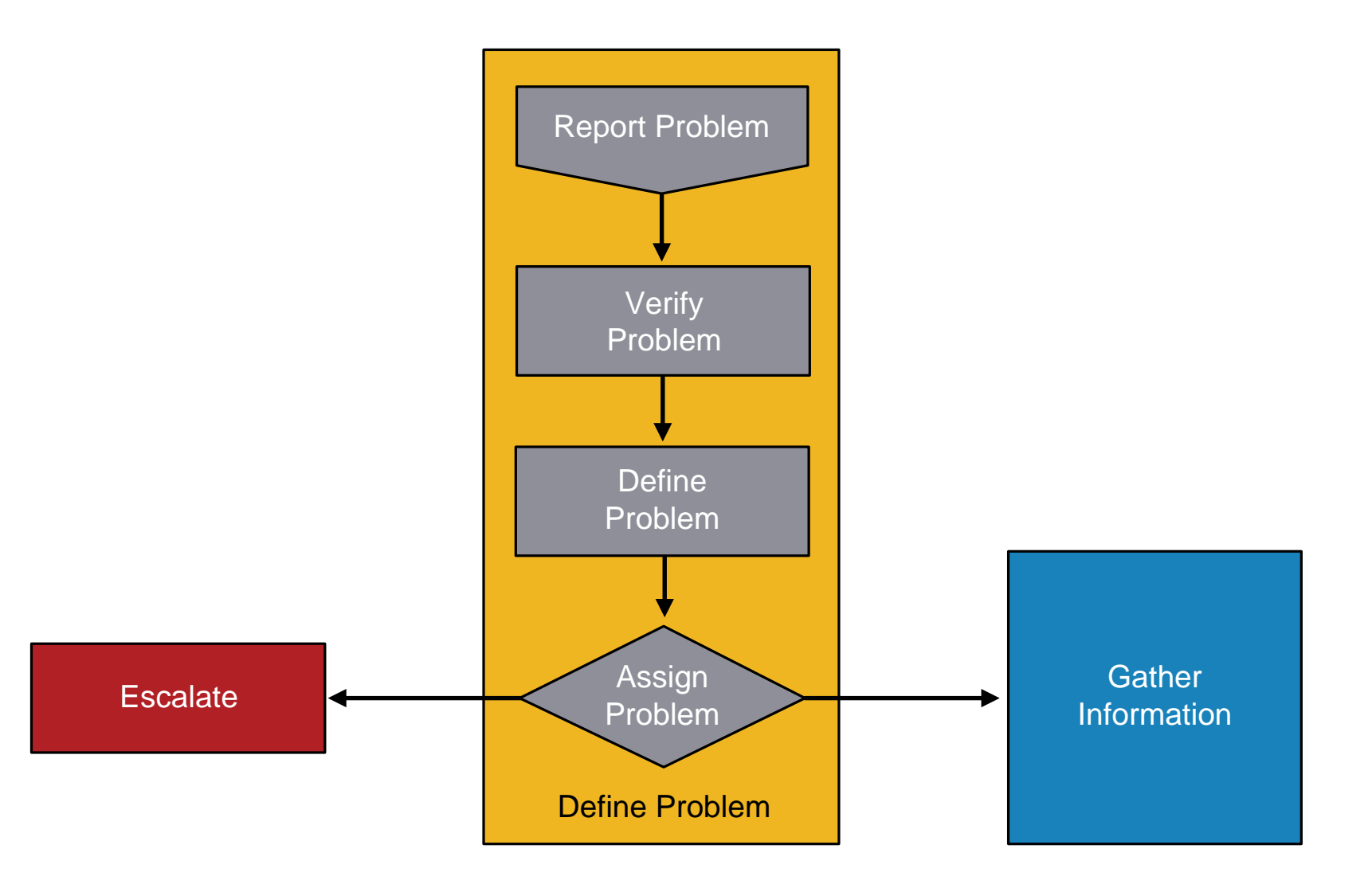

# **Verify Problem**

- User usually reports symptoms not causes of problem
	- **Symptom is only external manifestation of problem**
	- However, to successfully solve problem means to get rid off the cause
	- Knowledge of protocols and technologies helps a lot
- **Following questions are important for verification** 
	- *When the problem occured first?*
	- *Had it ever worked at all?*

# **② Gather Information**

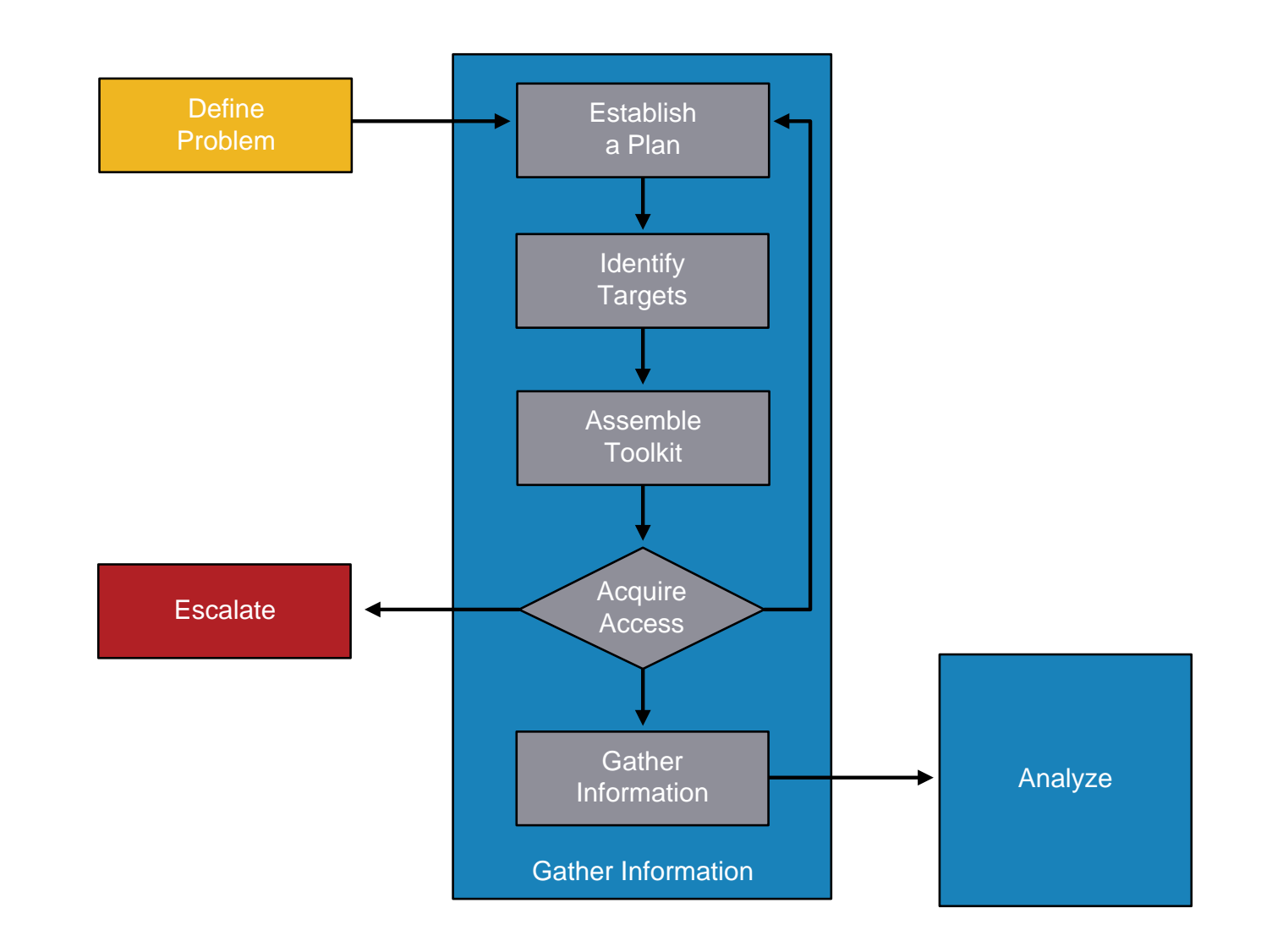

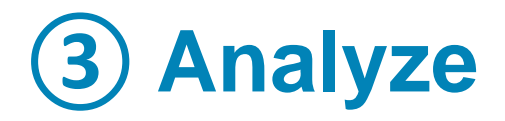

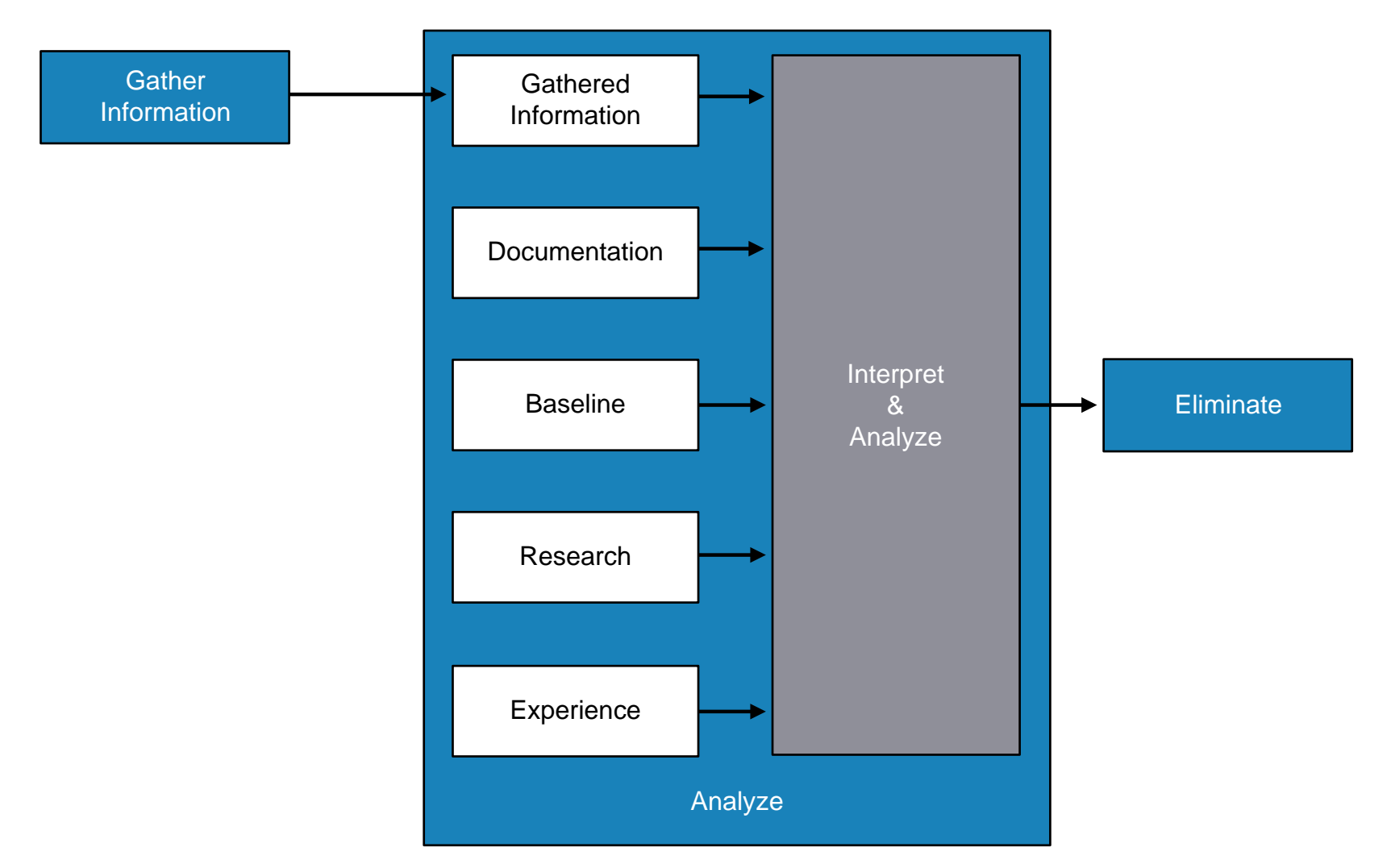
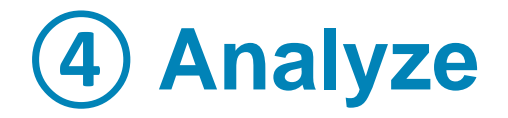

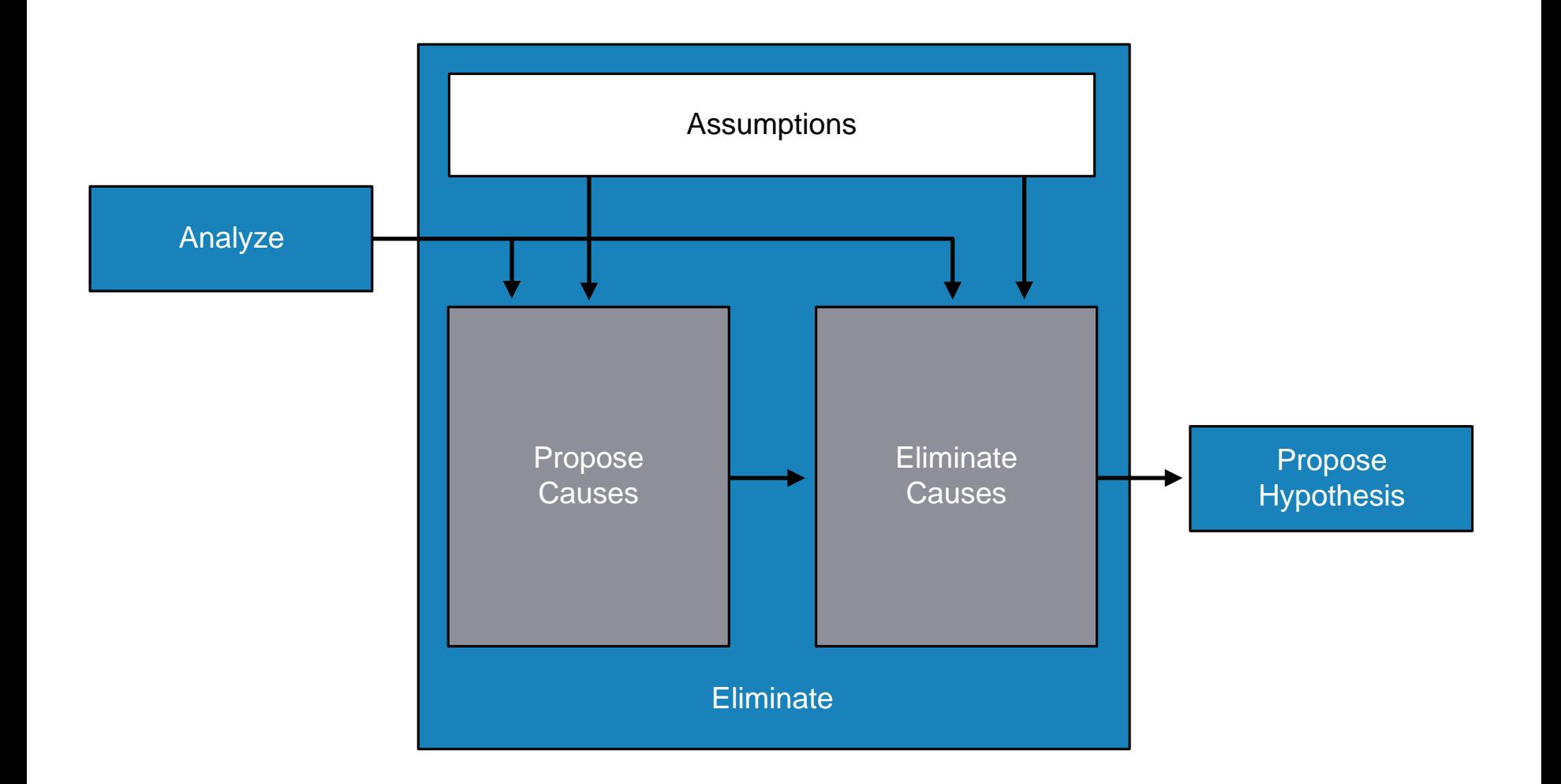

# **Propose Hypothesis**

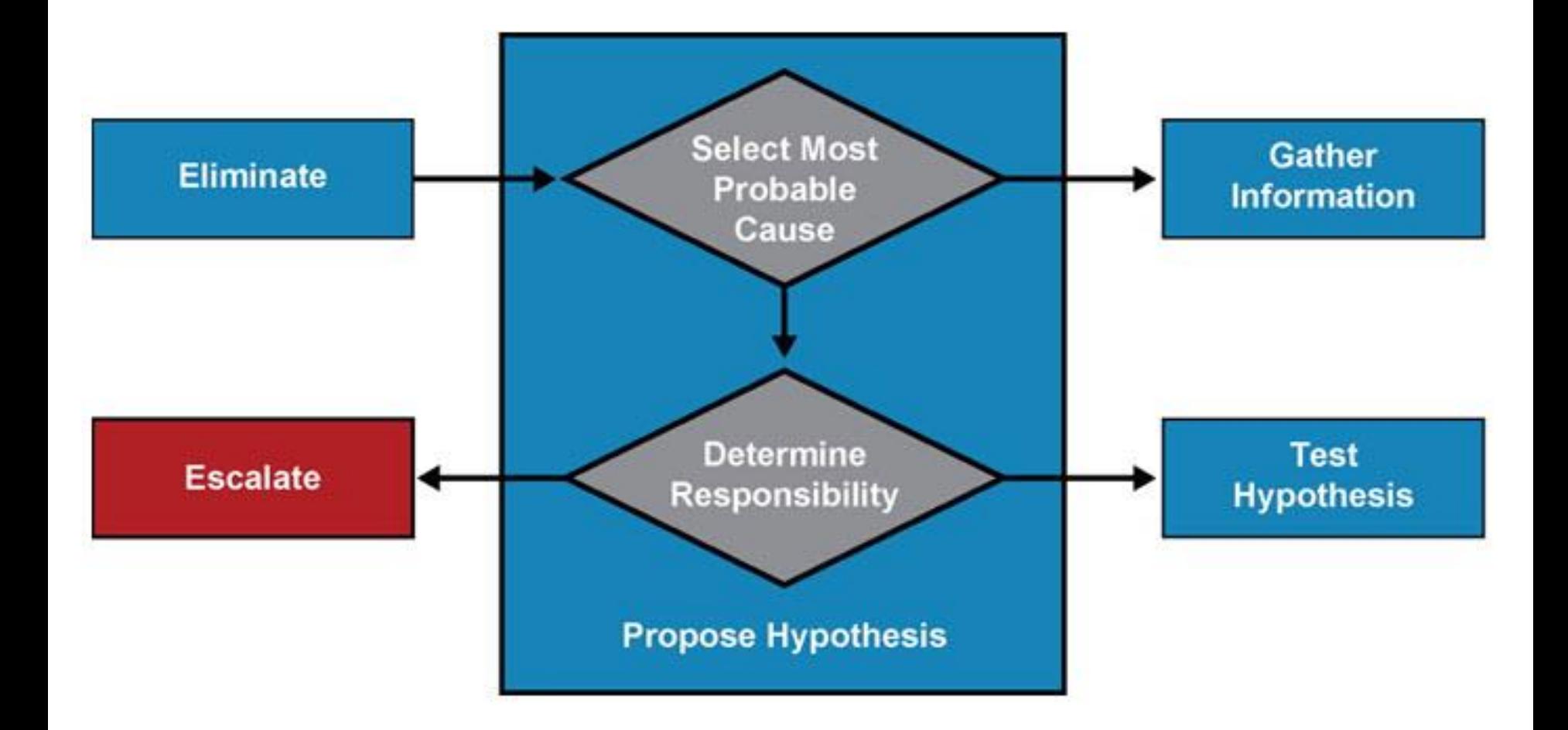

# **⑥ Test Hypothesis**

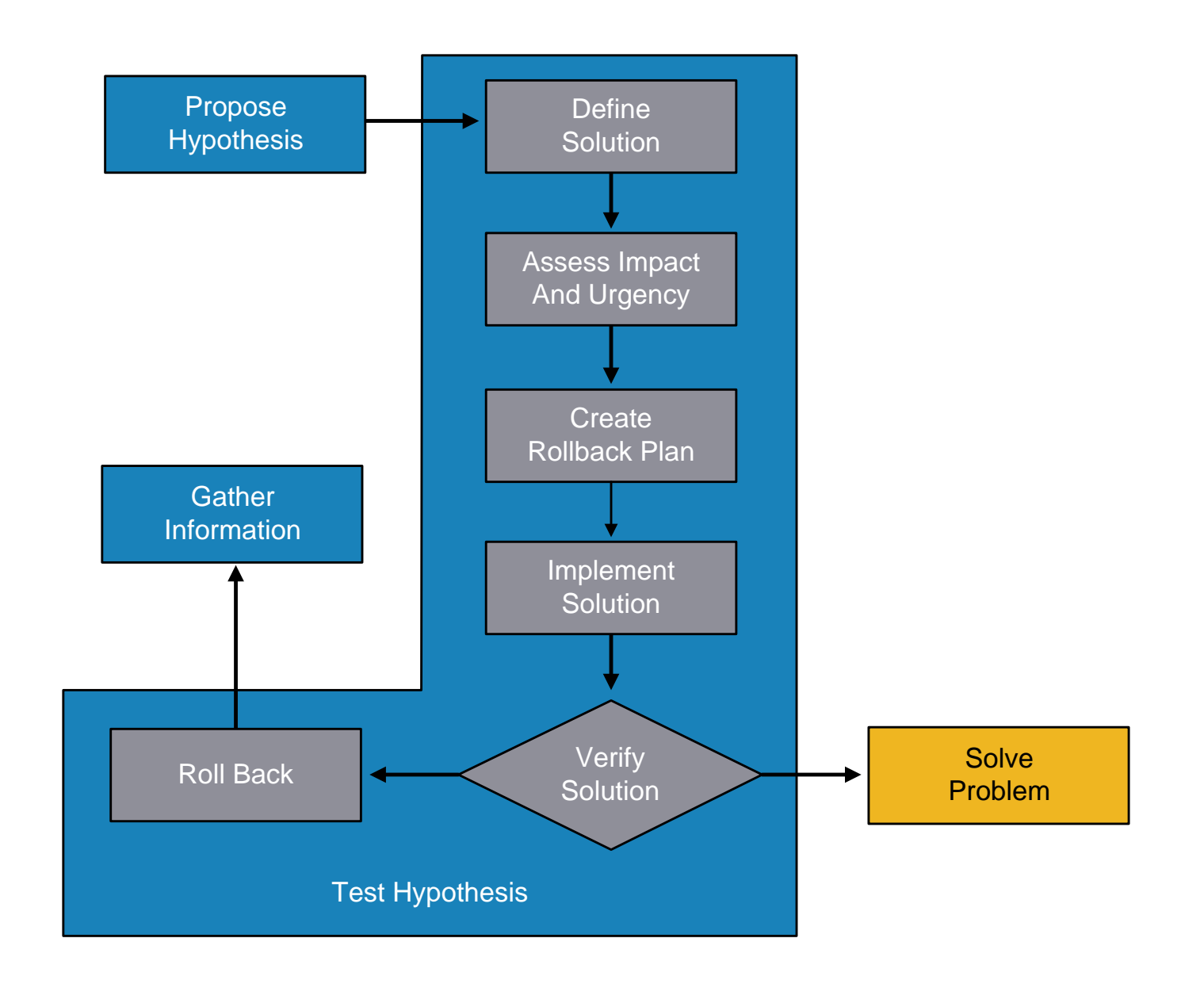

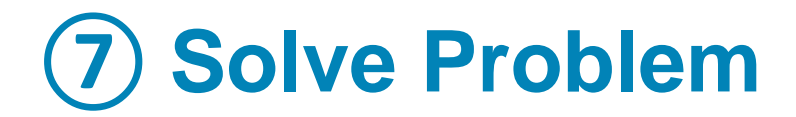

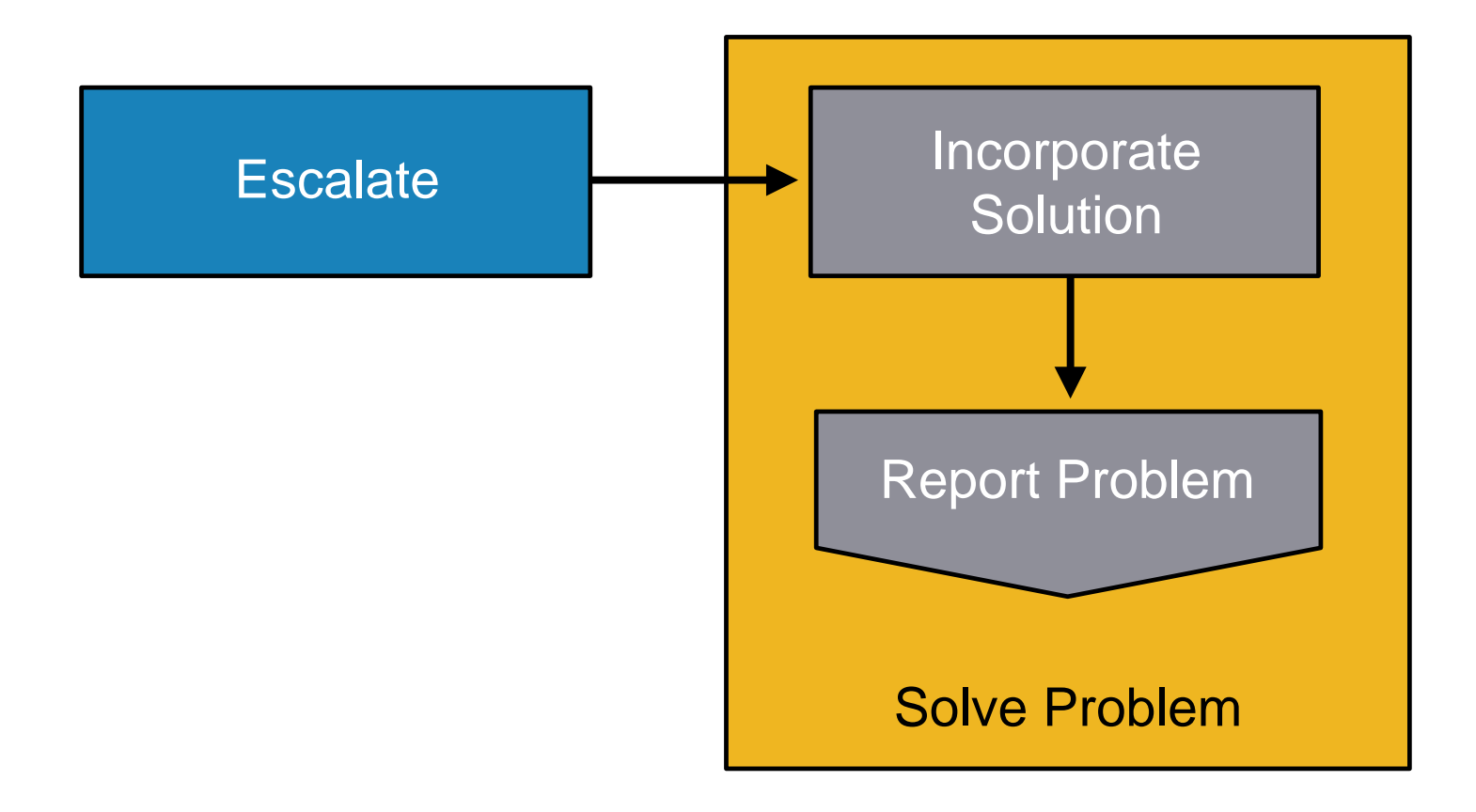

# **Spot the Differences Example**

**Branch1** is in good working order

```
Branch1# show ip route
<output omitted>
    10.0.0.0/24 is subnetted, 1 subnets
C 10.132.125.0 is directly connected, FastEthernet4
C 192.168.36.0/24 is directly connected, BVI1
S* 0.0.0.0/0 [254/0] via 10.132.125.1
```
#### **Branch2 has connectivity problems**

```
Branch2# show ip route
<output omitted>
    10.0.0.0/24 is subnetted, 1 subnets
C 10.132.125.0 is directly connected, FastEthernet4
C 192.168.36.0/24 is directly connected, BVI1
```
### **Move the Problem Example**

- **Laptop B is having network problems** 
	- Swap cable with the working device (e.g. laptop A)
	- **Swap switch port**
	- **Replace switch**

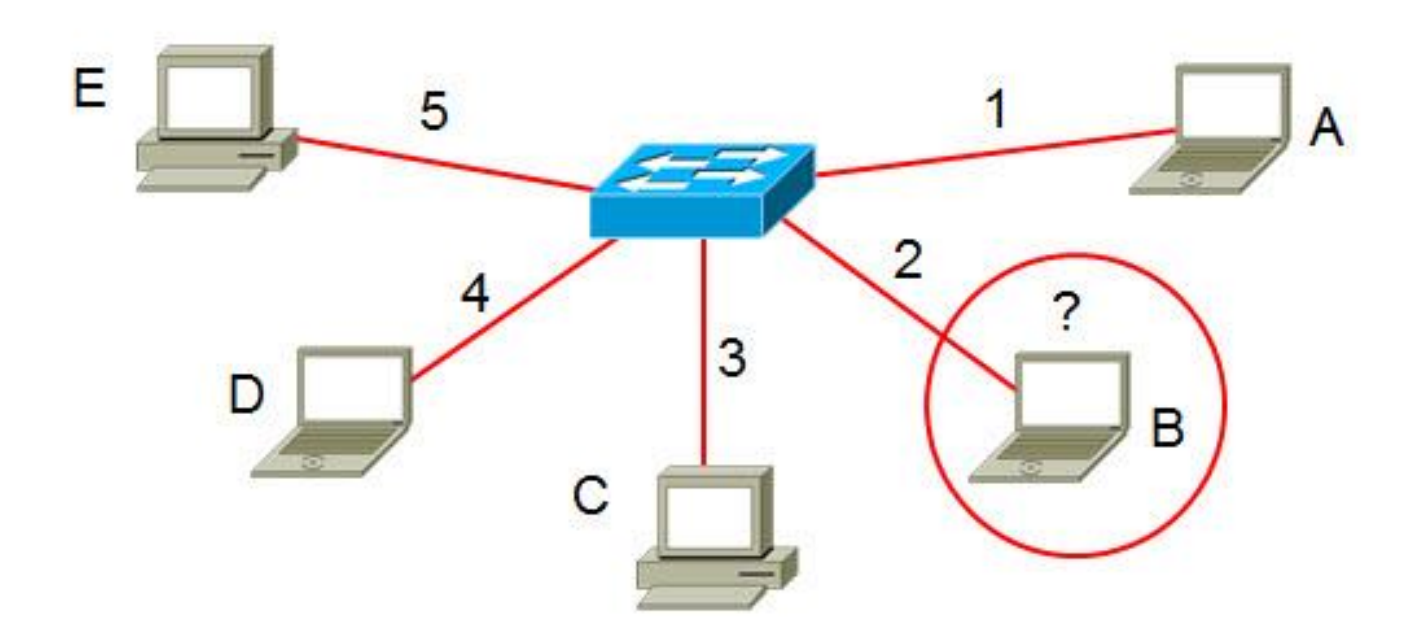

### **Maintenance** Tools

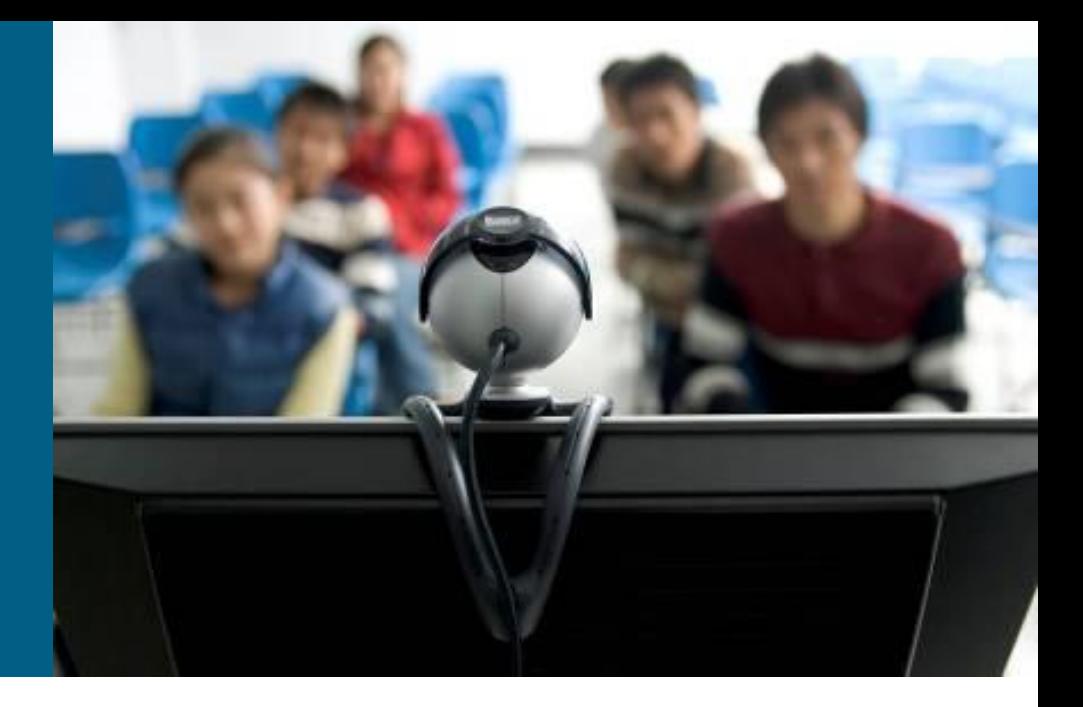

### **Fundamental Maintenance Tools**

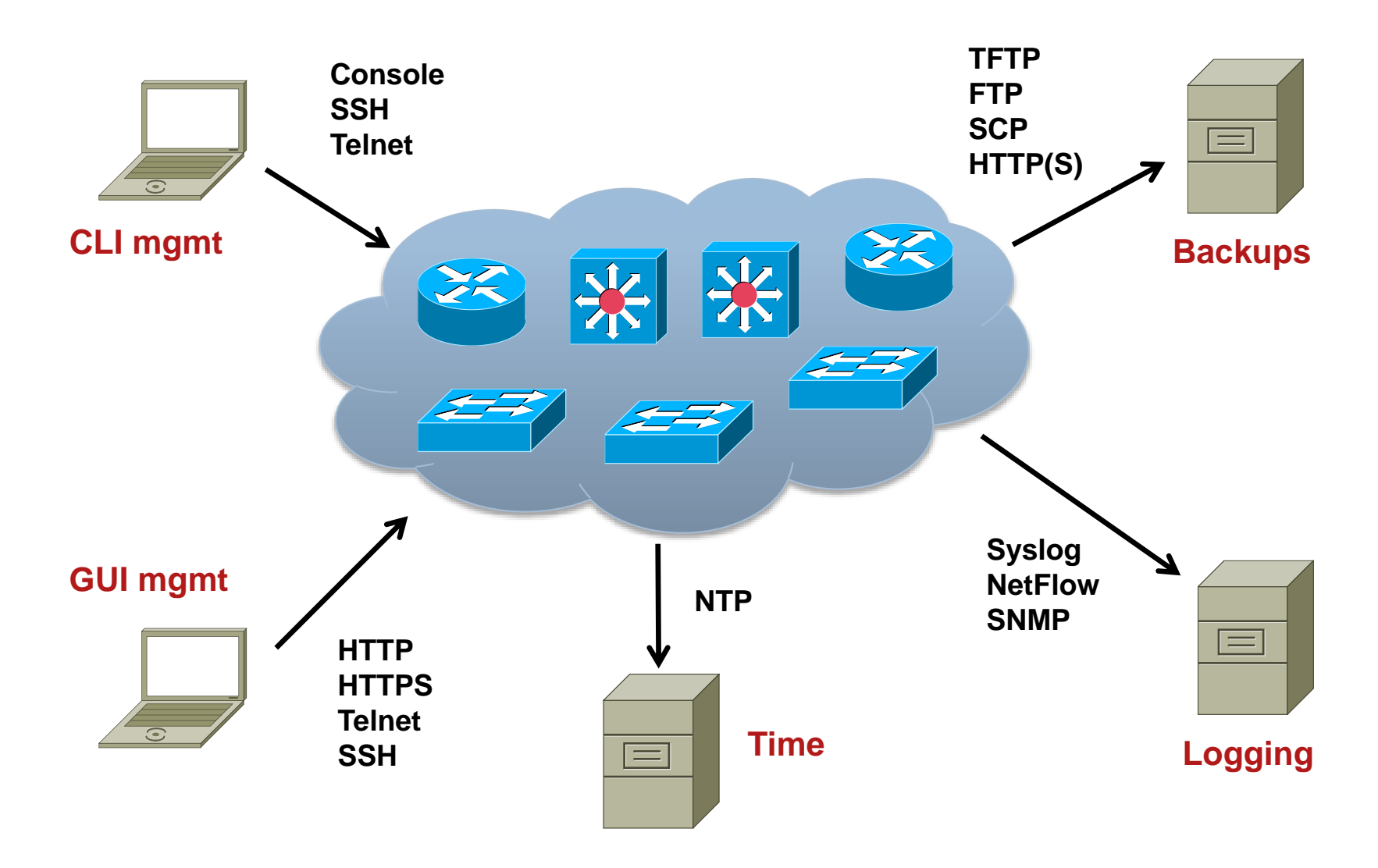

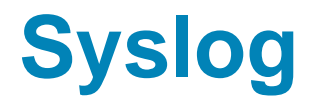

- Allows a device to report error and notification messages, either locally or to a remote logging server
- Using UDP port 514 (servers sometimes use TCP 514)
- Every syslog message contains a severity level and a facility
- Widely supported on many devices, including routers, switches, application servers, firewalls, and other network appliances

# **Syslog Levels**

- **-Logging severity levels on Cisco** devices:
	- 0) Emergencies
	- 1) Alerts
	- 2) Critical
	- 3) Errors
	- 4) Warnings
	- 5) Notifications
	- 6) Informational
	- 7) Debugging
- **Enabling logging for a lower level** (from importance point of view) will enable logging for all the above levels.

#### Syslog Event Levels

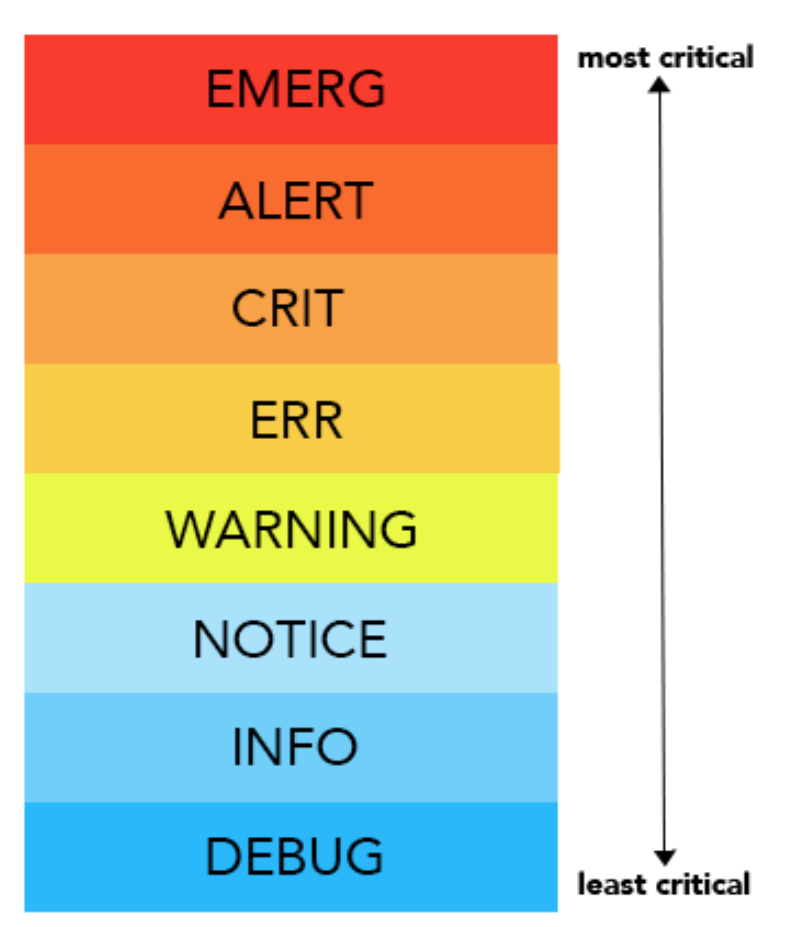

# **Logging to a Server**

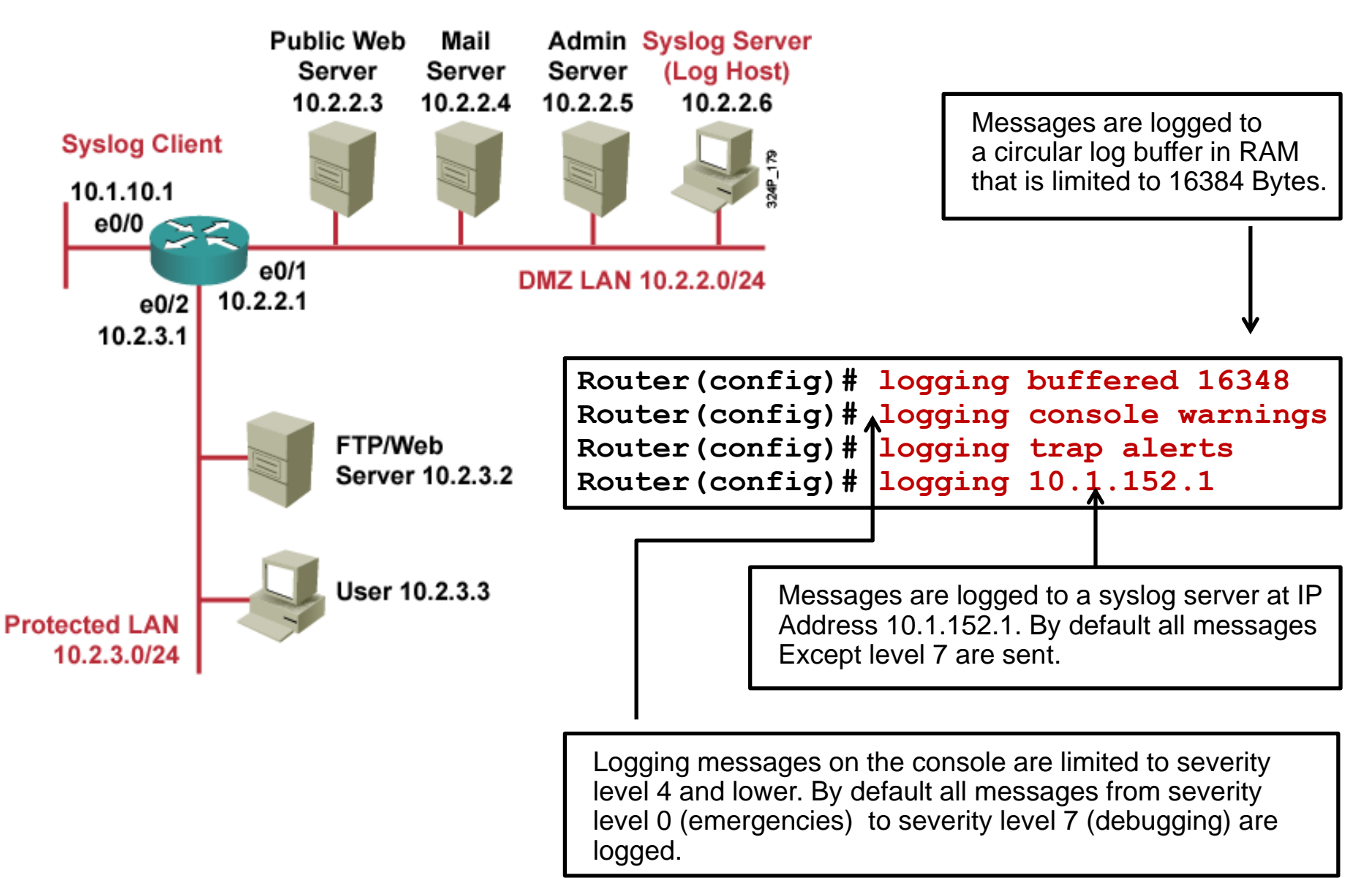

## **Logging to a Server**

```
Router# show logging
Syslog logging: enabled (11 messages dropped, 0 messages rate-limited,
                0 flushes, 0 overruns, xml disabled, filtering disabled)
    Console logging: level warnings, 29 messages logged, xml disabled,
                     filtering disabled
    Monitor logging: level debugging, 0 messages logged, xml disabled,
                     filtering disabled
    Buffer logging: level debugging, 2 messages logged, xml disabled,
                    filtering disabled
    Logging Exception size (4096 bytes)
    Count and timestamp logging messages: disabled
No active filter modules.
    Trap logging: level informational, 35 message lines logged
        Logging to 10.1.152.1 (udp port 514, audit disabled, link up), 2 
message lines logged, xml disabled,
               filtering disabled
Log Buffer (16384 bytes):
*Mar 2 02:26:08.909: %SYS-5-CONFIG_I: Configured from console by console
*Mar 2 02:26:09.909: %SYS-6-LOGGINGHOST_STARTSTOP: Logging to host 
10.1.152.1 started - CLI initiated
```
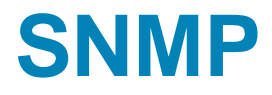

- Standard for managing devices and collect statistics
- Widely supported on many networking devices, including routers, switches, application servers, firewalls, and other network appliances
- **Three key components:** 
	- **NMS** network management system
	- **Managed Device**
	- Agent
- Polling NMS query agent (UDP port 161)
- Trap Agent inform NMS (UDP port 162)
- OID Object identifier

## **SNMP Configuration**

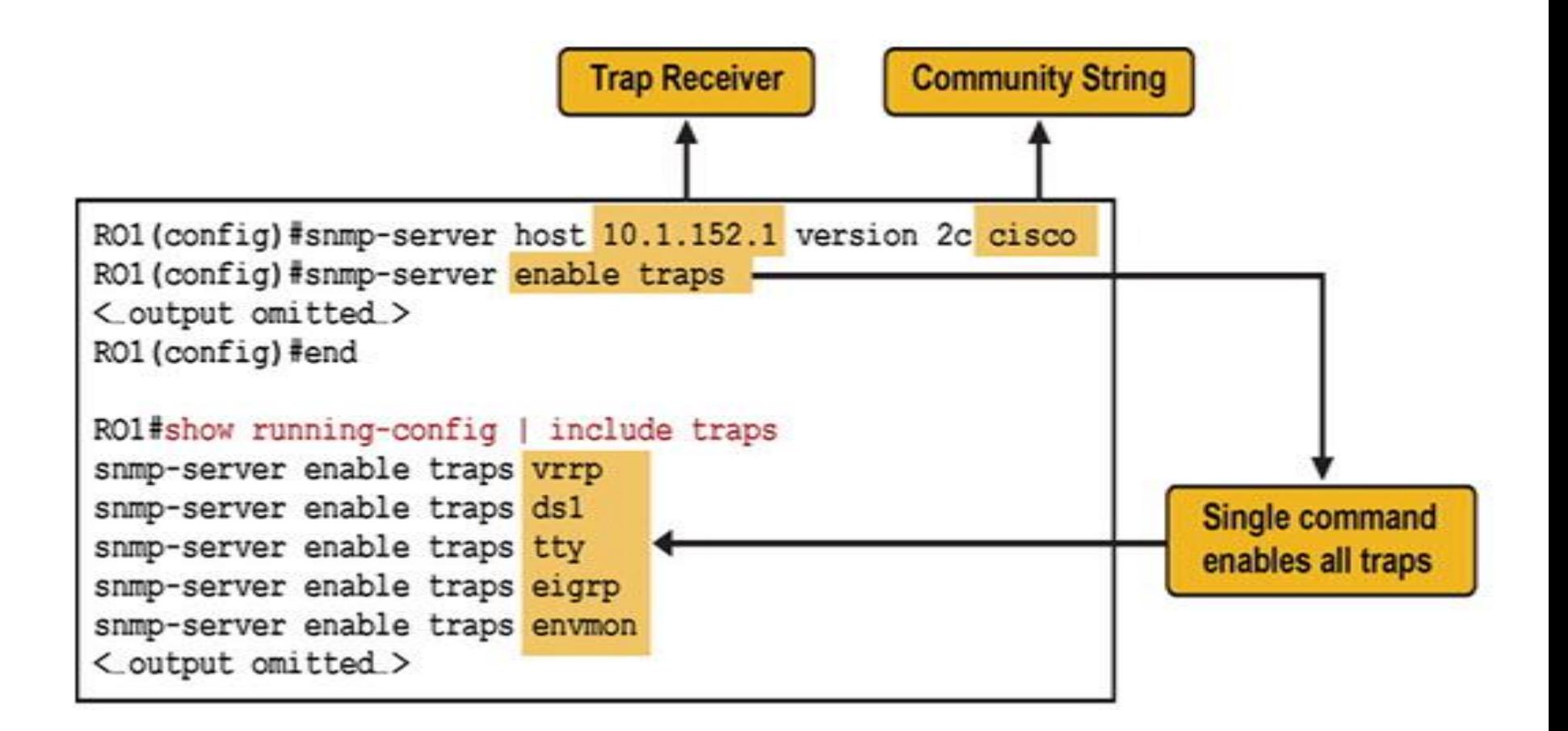

# **SNMP Configuration**

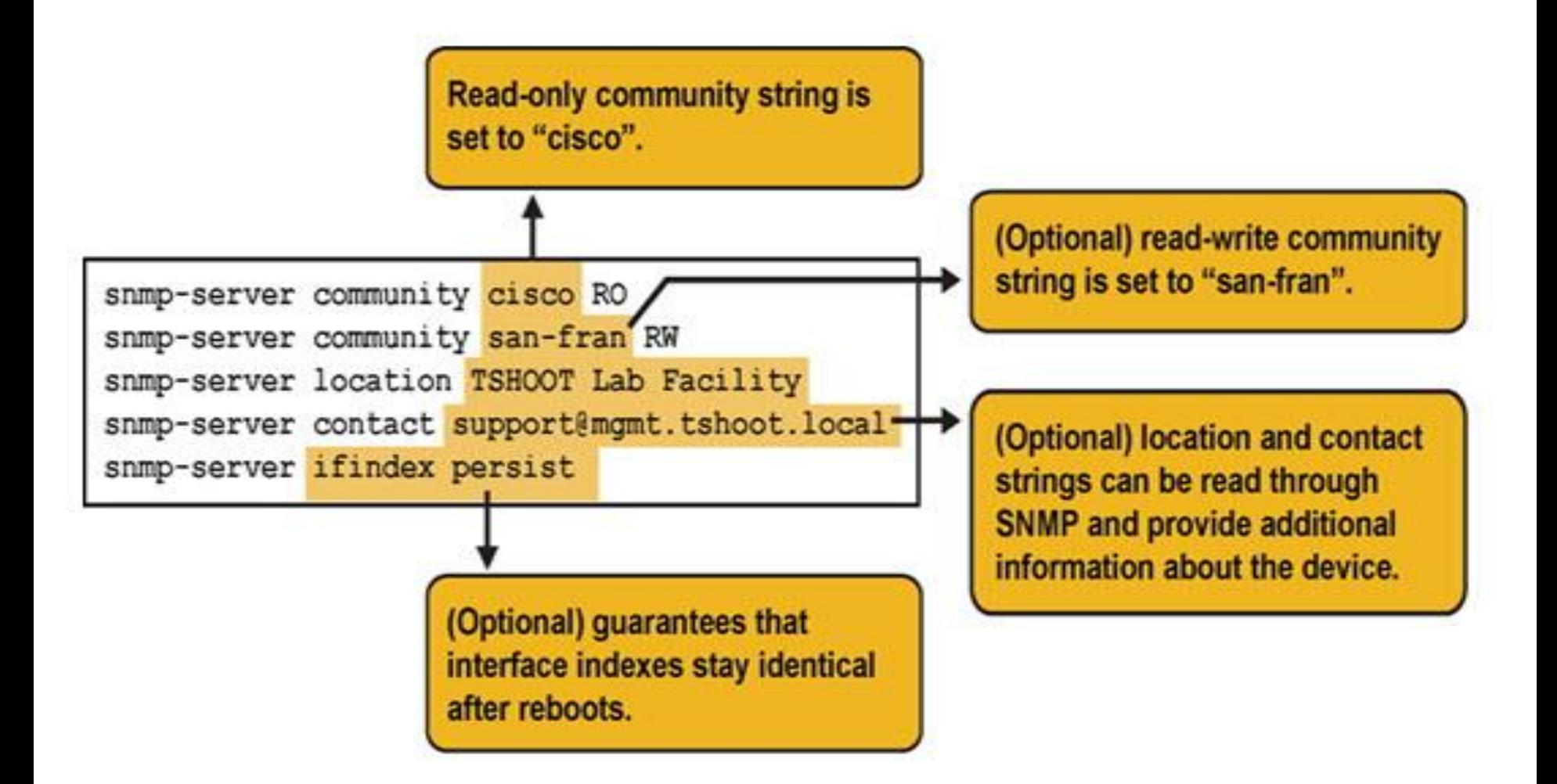

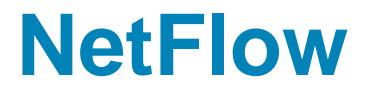

- Defined in RFC 3954 (NetFlow v9) RFC 7011 (IPFIX)
- **Standard for collection information about flows**
- **Two main components** 
	- exporter
	- collector

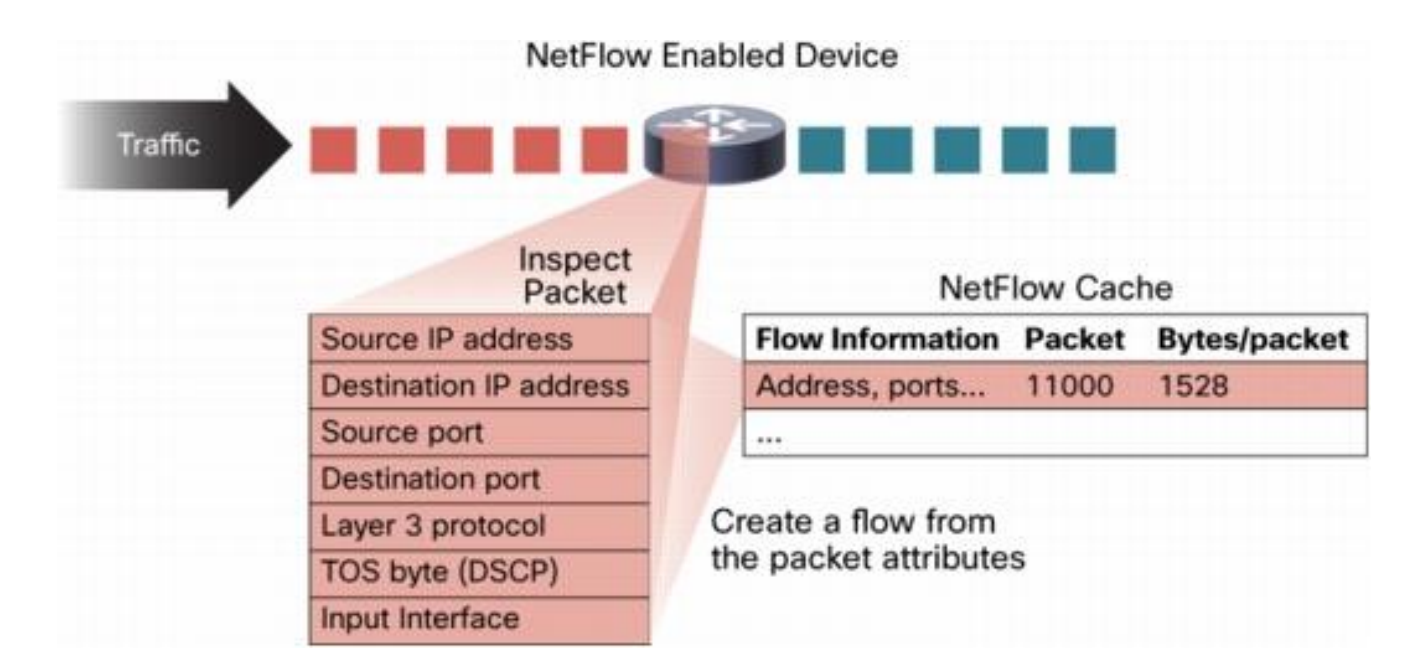

# **Gathering Information with NetFlow**

#### A Simple NetFlow Configuration Example

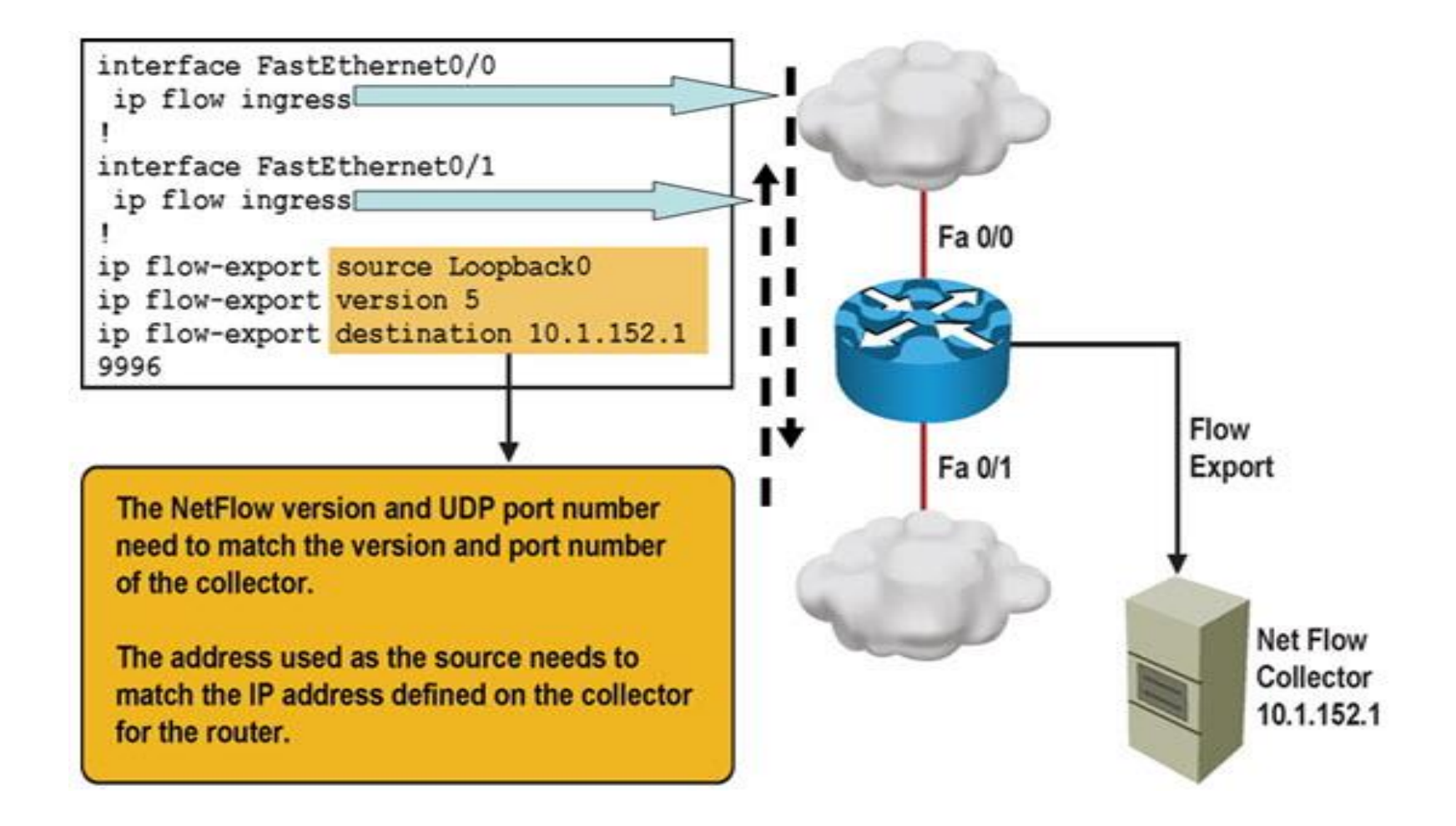

# **SNMP and NetFlow Comparison**

- Both are used to gather statistics from Cisco switches and routers.
- SNMP's focus is primarily on the collection of various statistics from components within network devices.
- A NetFlow enabled device collects information about the IP traffic flowing through the device.
- NetFlow uses a "push" based model devices send data to a collector.
- SNMP is considered pull-based the NMS queries SNMP Agents.
- **NetFlow only gathers traffic statistics.**
- SNMP can also collect many other performance indicators such as interface errors, CPU usage, and memory usage.
- Statistics collected using NetFlow have more granularity.
- NetFlow is currently supported on most Cisco IOS routers but only the 4500 and 6500 series switches

### **Gathering Information with NetFlow**

■ You can display the NetFlow cache content by issuing the **show ip cache flow** command

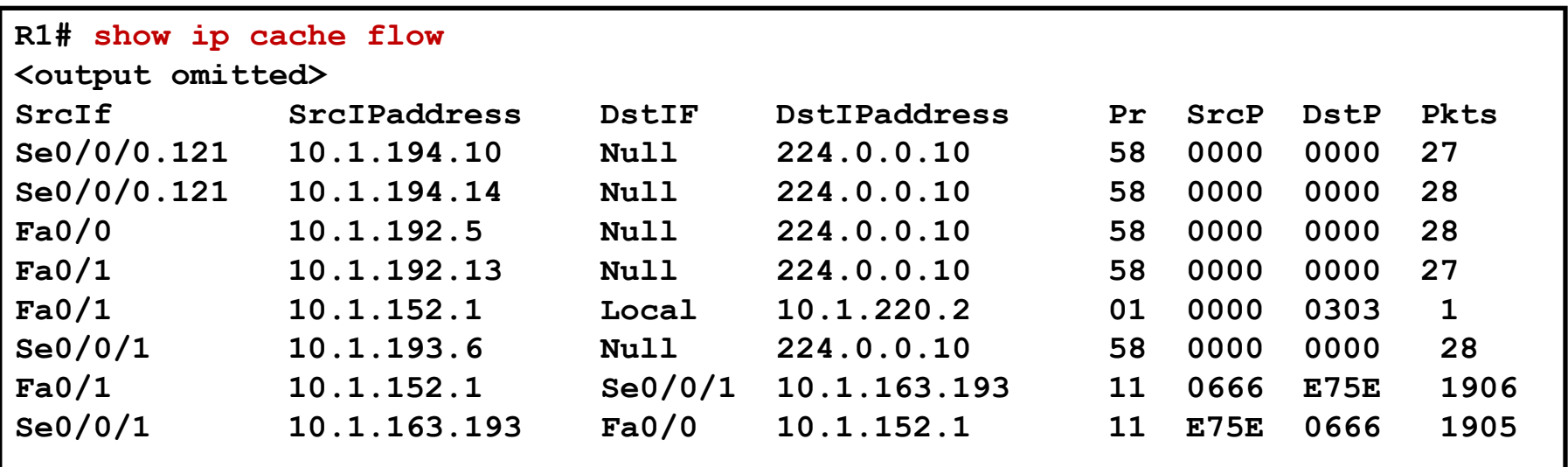

### **Embedded Event Manager (EEM)**

- **Enables custom policies that trigger actions based on** events:
	- **syslog messages**
	- Cisco IOS counter changes
	- **SNMP MIB object changes**
	- SNMP traps
	- CLI command execution
	- **Timers and many other options**
- Actions can consist of:
	- Sending SNMP traps or syslog messages
	- **Executing CLI commands**
	- Sending email
	- **Running tool command language (TCL) scripts**

### **Sample EEM**

- The **occurs 1** option forces the event to be triggered on a single occurrence of the CLI pattern
- **For more information, visit <http://cisco.com/go/instrumentation>**

```
R1(config)# event manager applet CONFIG-STARTED
R1(config-applet)# event cli pattern "configure terminal" sync no skip no 
occurs 1
R1(config-applet)# action 1.0 syslog priority critical msg "Configuration mode 
was entered"
R1(config-applet)# action 2.0 syslog priority informational msg "Change 
control policies apply. Authorized access only."
```
**R1# conf t Enter configuration commands, one per line. End with CNTL/Z. R1(config)# Jul 13 03:24:41.473 PDT: %HA\_EM-2-LOG: CONFIG-STARTED: Configuration mode was entered Jul 13 03:24:41.473 PDT: %HA\_EM-6-LOG: CONFIG-STARTED: Change control policies apply. Authorized access only**

### IOS Troubleshooting Tools

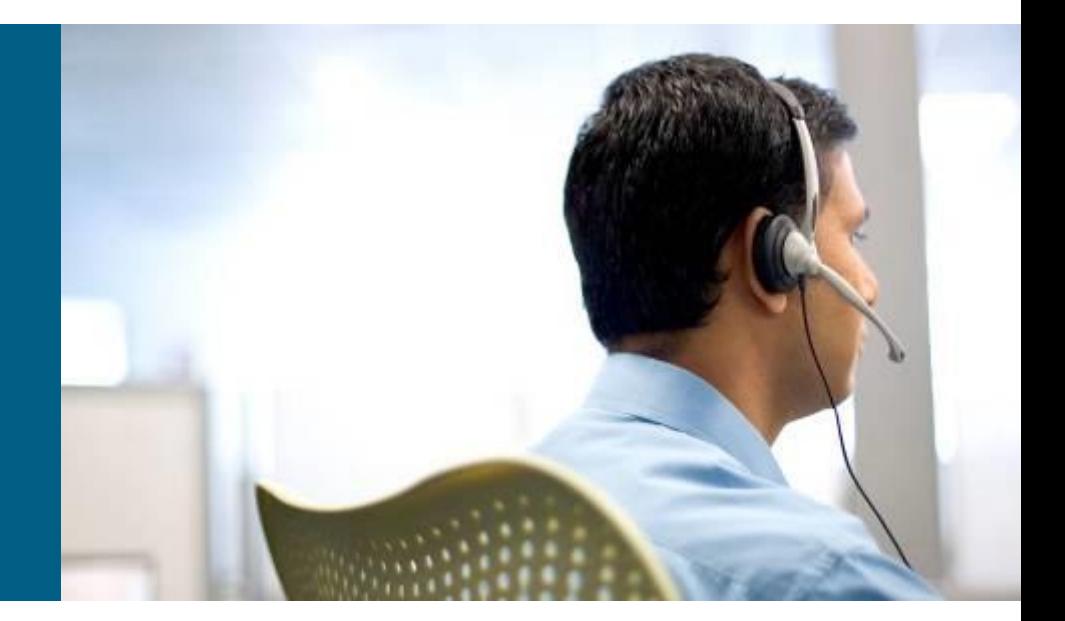

### **Tricks with show ip route ①**

```
R1# show ip route 10.1.193.2
Routing entry for 10.1.193.0/30
  Known via "connected", distance 0, metric 0 (connected, via 
interface)
  Redistributing via eigrp 1
  Routing Descriptor Blocks:
  * directly connected, via Serial0/0/1
      Route metric is 0, traffic share count is 1
```
**R1# show ip route 10.1.193.10**

**% subnet not in table**

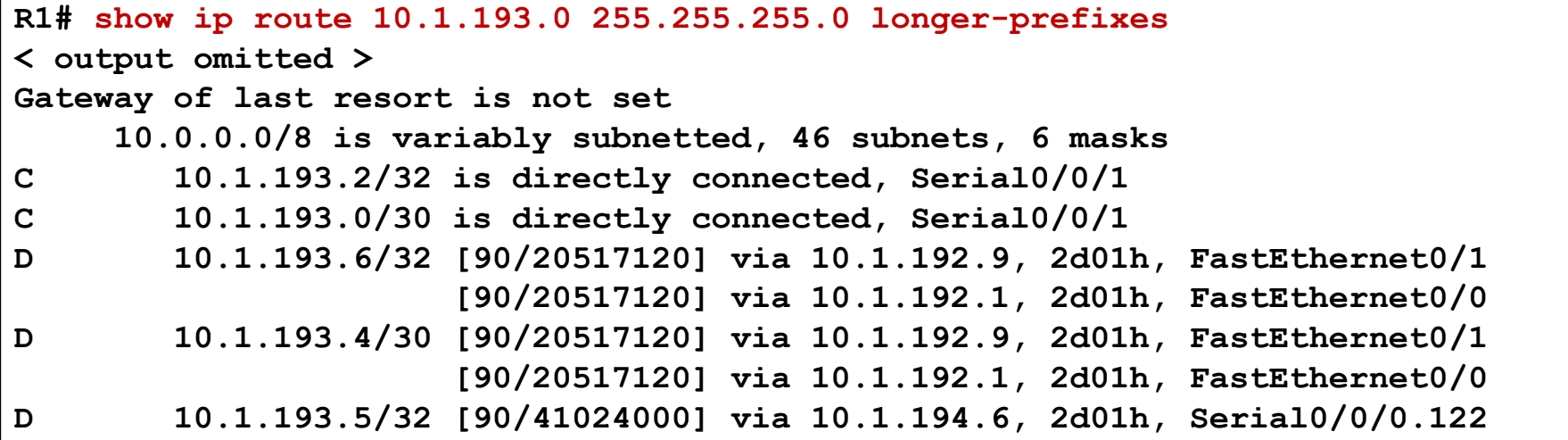

# **Tricks with show ip route ②**

```
R1# show ip route
< output omitted >
     192.168.1.0/30 is subnetted, 1 subnets
C 192.168.1.0 is directly connected, Loopback0
R1# show ip route 192.168.1.0
Routing entry for 192.168.1.0/30, 1 known subnets
 Attached (1 connections)
C 192.168.1.0 is directly connected, Loopback0
R1# show ip route 192.168.1.0 255.255.255.252
Routing entry for 192.168.1.0/30
  Known via "connected", distance 0, metric 0 (connected, via interface)
  Routing Descriptor Blocks:
  * directly connected, via Loopback0
     Route metric is 0, traffic share count is 1
```
# **Filtering of show Command ①**

#### Using pipes with **include**, **exclude** and **begin**

```
R1# show processes cpu | include IP Input
  71 3149172 7922812 397 0.24% 0.15% 0.05% 0 IP Input 
S1# show ip interface brief | exclude unassigned
Interface IP-Address OK? Method Status Protocol
Vlan128 10.1.156.1 YES NVRAM up up
S1# show running-config | begin line vty
line vty 0 4
transport input telnet ssh
line vty 5 15
transport input telnet ssh
!
End
R1# show processes cpu| include IP Input 
                   ^
% Invalid input detected at '^' marker.
```
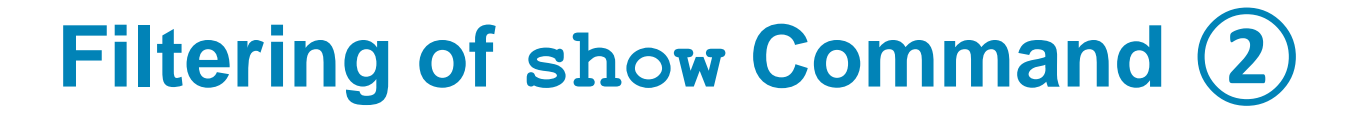

Using pipes with **section** and **^**

```
R1# show running-config | section router eigrp
router eigrp 1
network 10.1.192.2 0.0.0.0
network 10.1.192.10 0.0.0.0
network 10.1.193.1 0.0.0.0
no auto-summary
R1# show processes cpu | include ^CPU|IP Input 
CPU utilization for five seconds: 1%/0%; one minute: 1%; five minutes: 1%
  71 3149424 7923898 397 0.24% 0.04% 0.00% 0 IP Input
```
# **Collecting with show Command ①**

#### Using the **redirect** and **tee** options

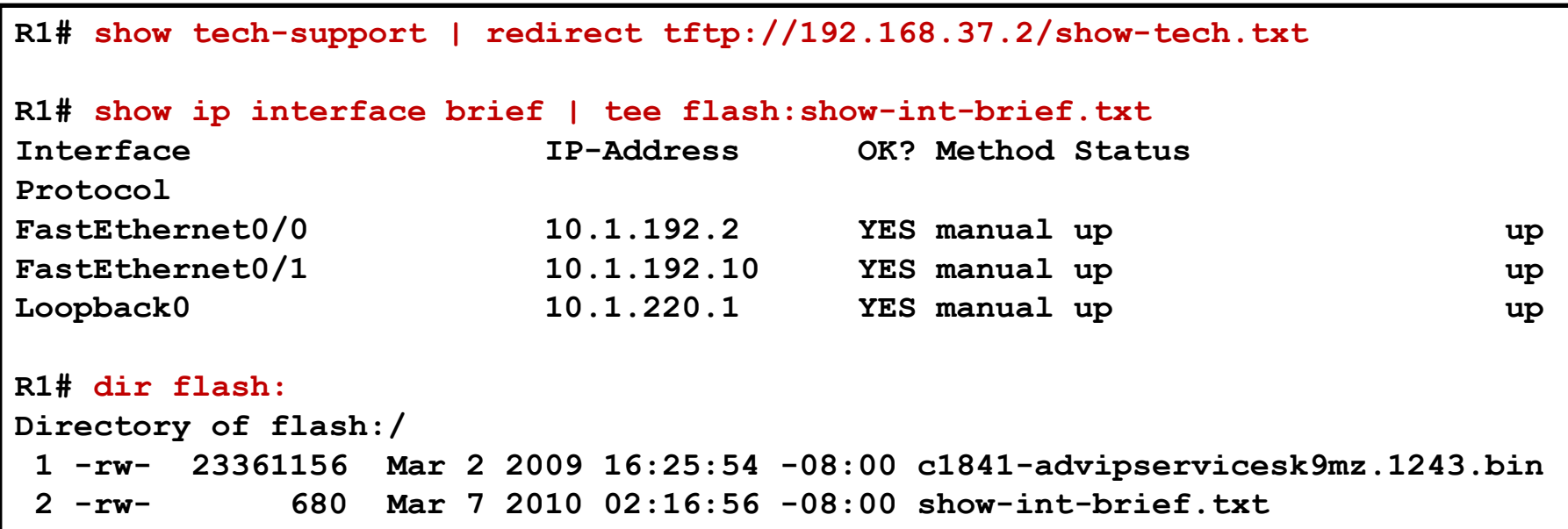

# **Collecting with show Command ②**

#### Using the **append** option and the **more** command

```
R1# show version | append flash:show-commands.txt
R1# show ip interface brief | append flash:show-commands.txt
R1# more flash:show-commands.txt
Cisco IOS Software, 1841 Software (C1841-ADVIPSERVICESK9-M), Version 12.4(23), 
RELEASE SOFTWARE (fc1)
Technical Support: http://www.cisco.com/techsupport
Copyright (c) 1986-2008 by Cisco Systems, Inc.
Compiled Sat 08-Nov-08 20:07 by prod_rel_team
ROM: System Bootstrap, Version 12.3(8r)T9, RELEASE SOFTWARE (fc1)
R1 uptime is 3 days, 1 hour, 22 minutes
< output omitted >
Interface IP-Address OK? Method Status 
Protocol
FastEthernet0/0 10.1.192.2 YES manual up up
FastEthernet0/1 10.1.192.10 YES manual up up
```
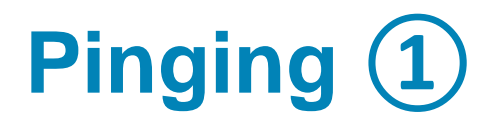

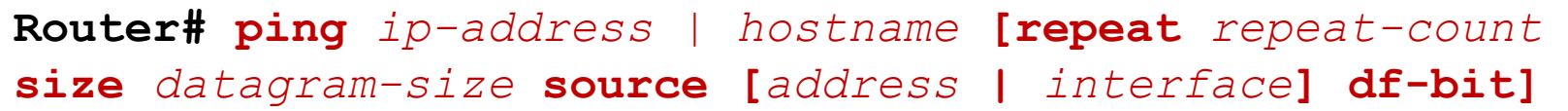

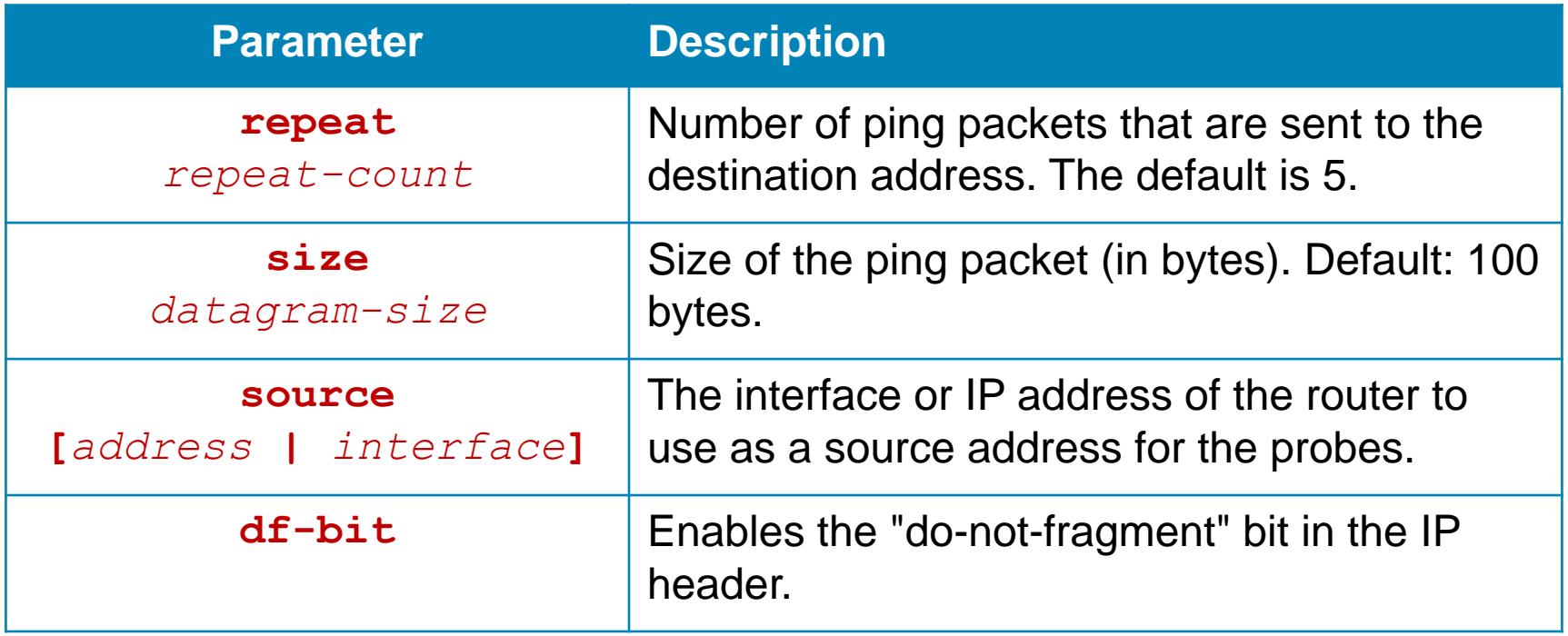

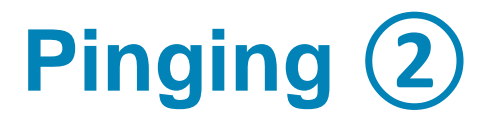

Using the ping extended option: **source**

```
R1# ping 10.1.156.1
Type escape sequence to abort.
Sending 5, 100-byte ICMP Echos to 10.1.156.1, timeout is 2 seconds:
!!!!!
Success rate is 100 percent (5/5), round-trip min/avg/max = 1/2/4 ms
R1# ping 10.1.156.1 source FastEthernet 0/0
Type escape sequence to abort.
Sending 5, 100-byte ICMP Echos to 10.1.156.1, timeout is 2 seconds:
Packet sent with a source address of 10.1.192.2 
.....
Success rate is 0 percent (0/5)
```
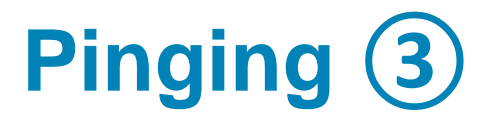

Using the ping extended option: **df-bit**

```
R1# ping 10.1.221.1 size 1476 df-bit 
Type escape sequence to abort.
Sending 5, 1476-byte ICMP Echos to 10.1.221.1, timeout is 2 seconds:
Packet sent with the DF bit set
!!!!!
Success rate is 100 percent (5/5), round-trip min/avg/max = 184/189/193 ms
R1# ping 10.1.221.1 size 1477 df-bit 
Type escape sequence to abort.
Sending 5, 1477-byte ICMP Echos to 10.1.221.1, timeout is 2 seconds:
Packet sent with the DF bit set
M.M.M
Success rate is 0 percent (0/5)
```
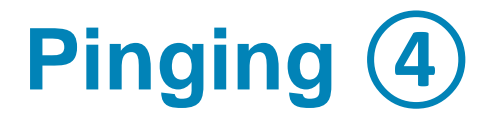

Explanation of ping results characters

- **!** Each exclamation point indicates receipt of a reply.
- **EXECO** Each period indicates a timeout waiting for a reply.
- **U** A destination unreachable ICMP message was received.
- **Q** Source quench (destination too busy).
- **M** Could not fragment (MTU related).
- **?** Unknown packet type.
- **&** Packet lifetime exceeded

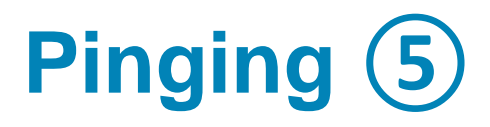

#### Using the **ping** extended prompt mode

```
R1# ping 
Protocol [ip]: 
Target IP address: 10.1.221.1
Repeat count [5]: 1
Datagram size [100]: 
Timeout in seconds [2]: 
Extended commands [n]: y
Source address or interface: 
Type of service [0]: 
Set DF bit in IP header? [no]: yes
Validate reply data? [no]: 
Data pattern [0xABCD]: 
Loose, Strict, Record, Timestamp, Verbose[none]: 
Sweep range of sizes [n]: y
Sweep min size [36]: 1400
Sweep max size [18024]: 1500
Sweep interval [1]: 
Type escape sequence to abort.
Sending 101, [1400..1500]-byte ICMP Echos to 10.1.221.1, timeout is 2 seconds:
<output omitted>
```
# **Testing Network Connectivity**

Using Telnet to test the Transport and Application Layer

```
R1# telnet 192.168.37.2 80 
Trying 192.168.37.2, 80 ... Open
GET
<html><body><h1>It works!</h1></body></html>
[Connection to 192.168.37.2 closed by foreign host]
R1# telnet 192.168.37.2 25
Trying 192.168.37.2, 25 ... 
% Connection refused by remote host
```
## **Collecting Real-time Information**

#### The **debug ip packet** command output

```
R1# debug ip packet
IP: s=172.69.13.44 (Fddi0), d=10.125.254.1 (Serial2), g=172.69.16.2, forward
IP: s=172.69.1.57 (Ethernet4), d=10.36.125.2 (Serial2), g=172.69.16.2, forward
IP: s=172.69.1.6 (Ethernet4), d=255.255.255.255, rcvd 2
IP: s=172.69.1.55 (Ethernet4), d=172.69.2.42 (Fddi0), g=172.69.13.6, forward
IP: s=172.69.89.33 (Ethernet2), d=10.130.2.156 (Serial2), g=172.69.16.2, 
forward
IP: s=172.69.1.27 (Ethernet4), d=172.69.43.126 (Fddi1), g=172.69.23.5, forward
IP: s=172.69.1.27 (Ethernet4), d=172.69.43.126 (Fddi0), g=172.69.13.6, forward
IP: s=172.69.20.32 (Ethernet2), d=255.255.255.255, rcvd 2
IP: s=172.69.1.57 (Ethernet4), d=10.36.125.2 (Serial2), g=172.69.16.2, access 
denied
```
## **Collecting Real-time Information**

#### The **debug ip rip** command output

```
R2# debug ip rip
RIP: received v2 update from 10.0.23.3 on FastEthernet0/1
     10.0.3.0/24 via 0.0.0.0 in 1 hops
RIP: received v2 update from 10.0.12.1 on FastEthernet0/0
     10.0.1.0/24 via 0.0.0.0 in 1 hops
RIP: sending v2 update to 224.0.0.9 via FastEthernet0/1 (10.0.23.2)
<output omitted>
R2# debug condition interface fa0/1
Condition 1 set
RIP: sending v2 update to 224.0.0.9 via FastEthernet0/1 (10.0.23.2)
RIP: build update entries
        10.0.1.0/24 via 0.0.0.0, metric 2, tag 0
        10.0.2.0/24 via 0.0.0.0, metric 1, tag 0
        10.0.12.0/24 via 0.0.0.0, metric 1, tag 0
RIP: received v2 update from 10.0.23.3 on FastEthernet0/1
     10.0.3.0/24 via 0.0.0.0 in 1 hops
<output omitted>
```
#### Checking CPU utilization with **show processes cpu**

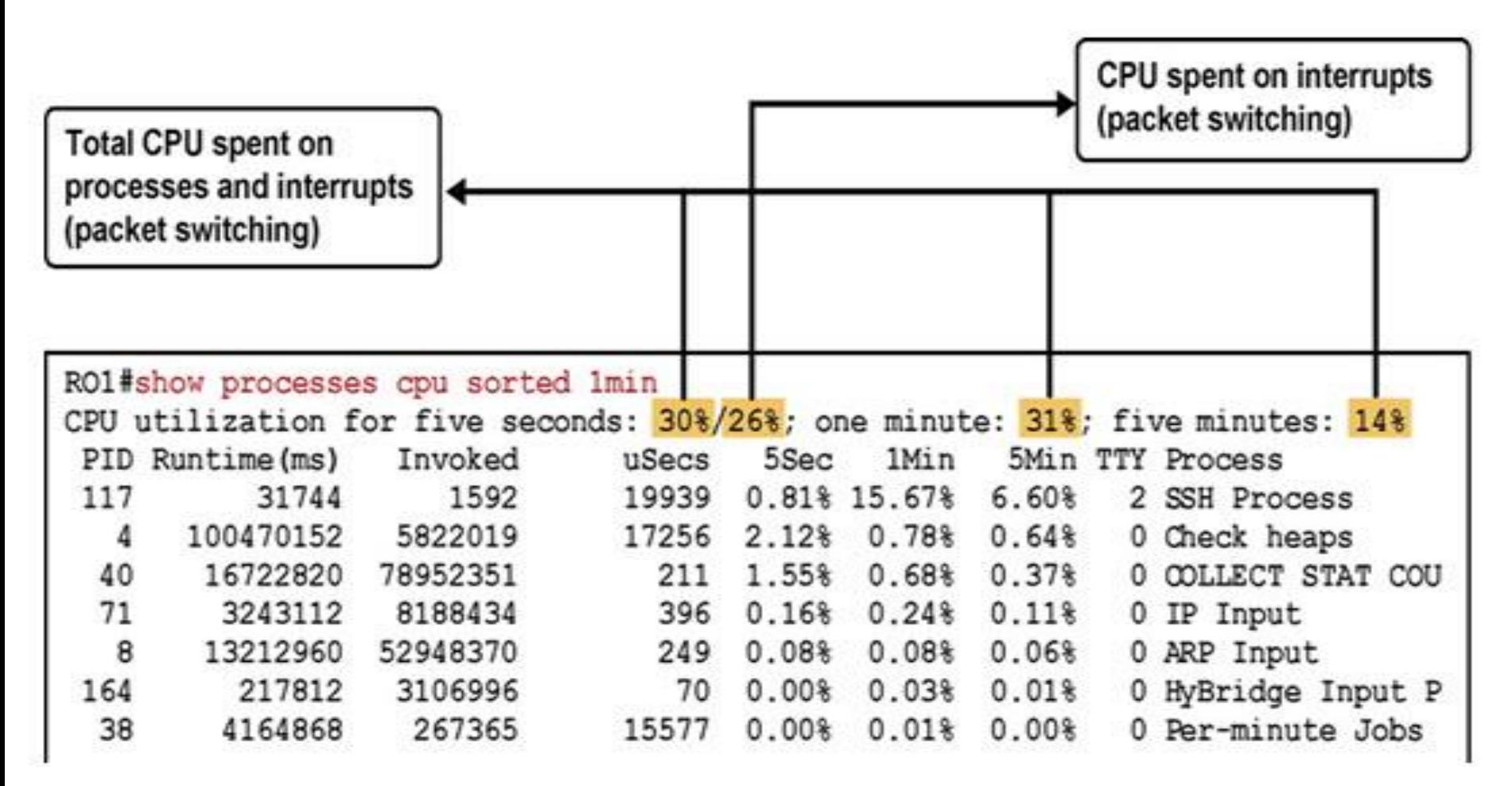

Checking memory utilization with the **show memory**  command

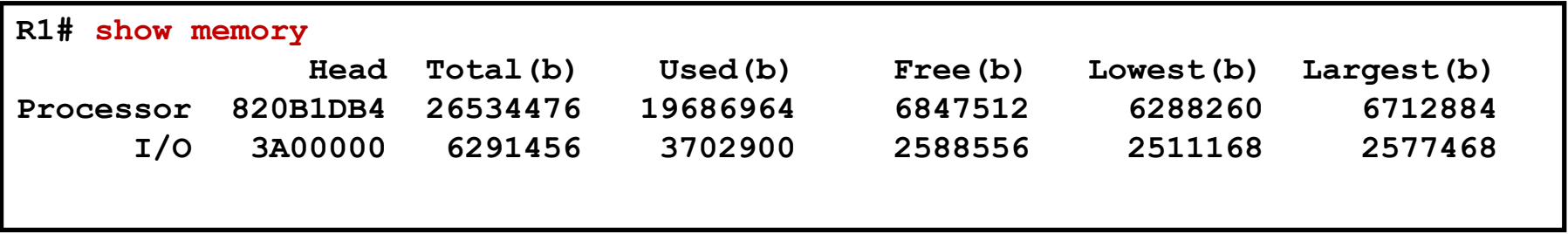

#### Checking interfaces with the **show interfaces** command

```
R1# show interfaces FastEthernet 0/0
FastEthernet0/0 is up, line protocol is up 
<output omitted>
  Last input 00:00:00, output 00:00:01, output hang never
  Last clearing of "show interface" counters never
  Input queue: 0/75/1120/0 (size/max/drops/flushes); Total output drops: 0
  Queueing strategy: fifo
  Output queue: 0/40 (size/max)
  5 minute input rate 2000 bits/sec, 3 packets/sec
  5 minute output rate 0 bits/sec, 1 packets/sec
     110834589 packets input, 1698341767 bytes
     Received 61734527 broadcasts, 0 runts, 0 giants, 565 throttles
     30 input errors, 5 CRC, 1 frame, 0 overrun, 25 ignored
     0 watchdog
     0 input packets with dribble condition detected
     35616938 packets output, 526385834 bytes, 0 underruns
     0 output errors, 0 collisions, 1 interface resets
     0 babbles, 0 late collision, 0 deferred
     0 lost carrier, 0 no carrier
     0 output buffer failures, 0 output buffers swapped out
```
Additional hardware commands and tools:

- **show controllers**
- **show platform**
- **show inventory**
- **show diag**
- Generic Online Diagnostics (GOLD)
- **Time Domain Reflectometer**

# Traffic Analysis

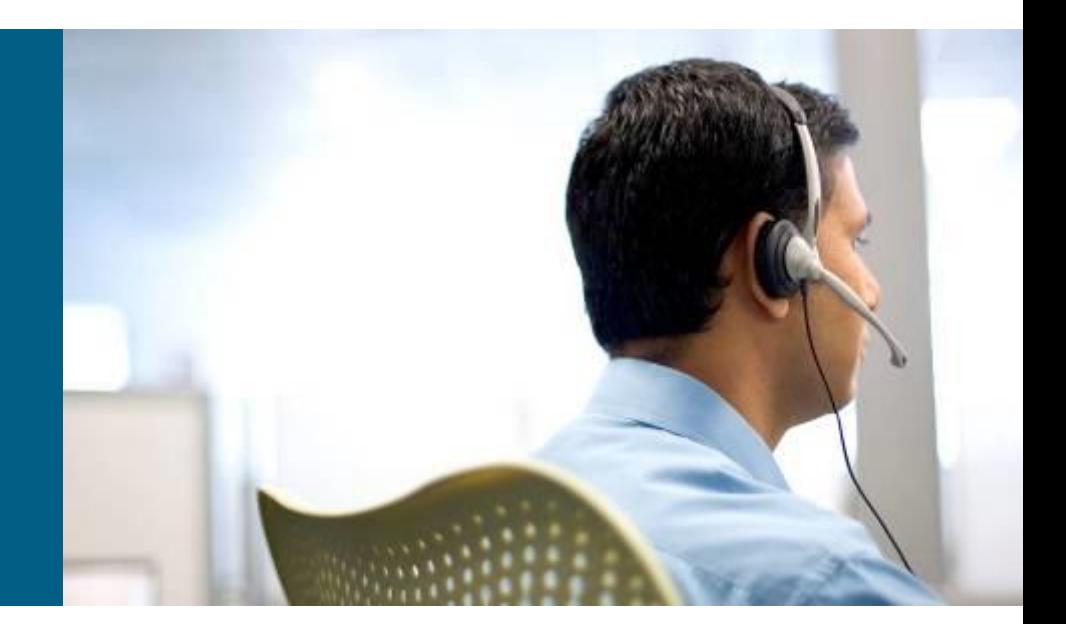

# **Using Traffic Capturing Tools**

### PCAP, PCAPng, MNM

#### <http://www.fit.vutbr.cz/~ivesely/pubs.php?id=10183>

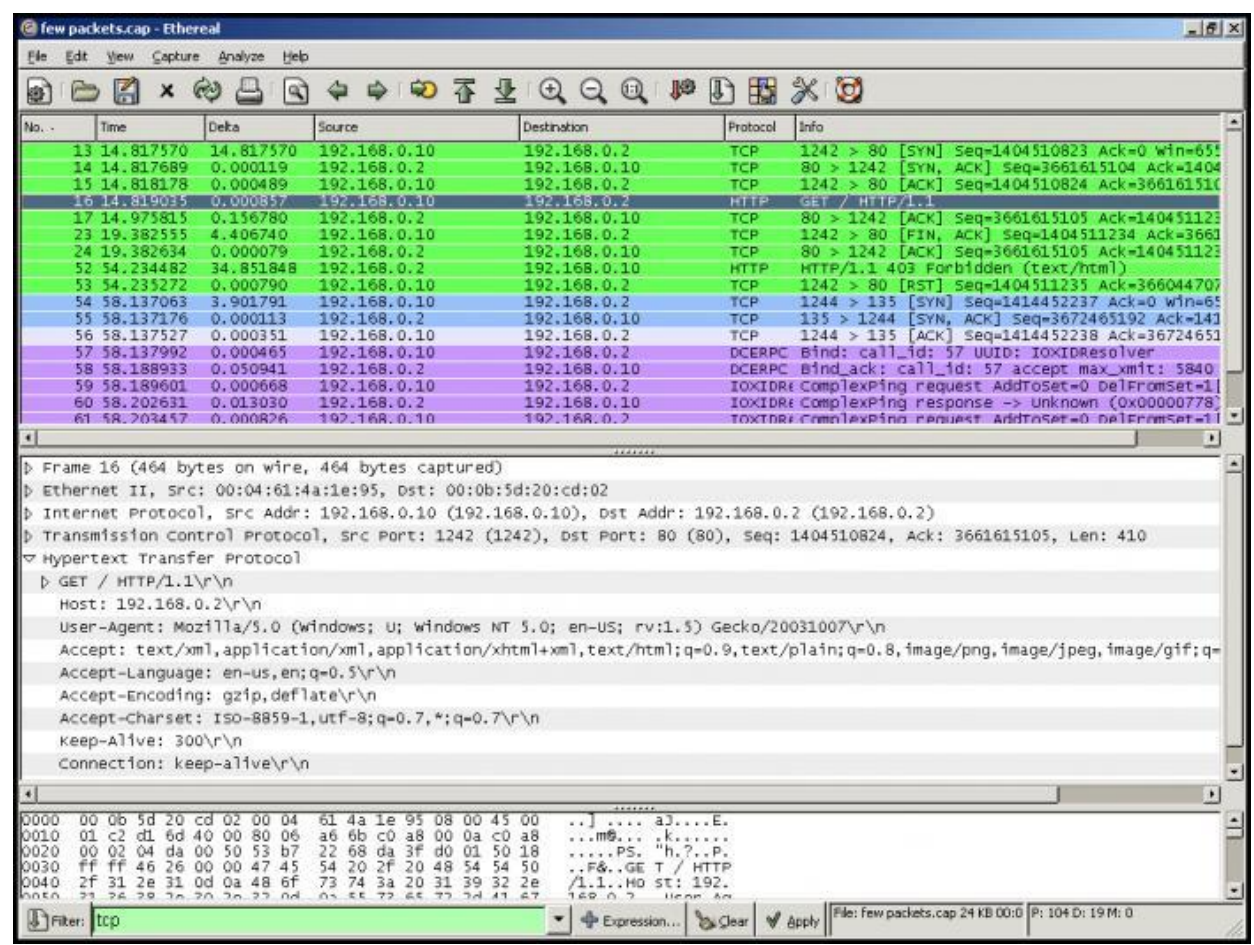

## **Switched Port Analyzer (SPAN)**

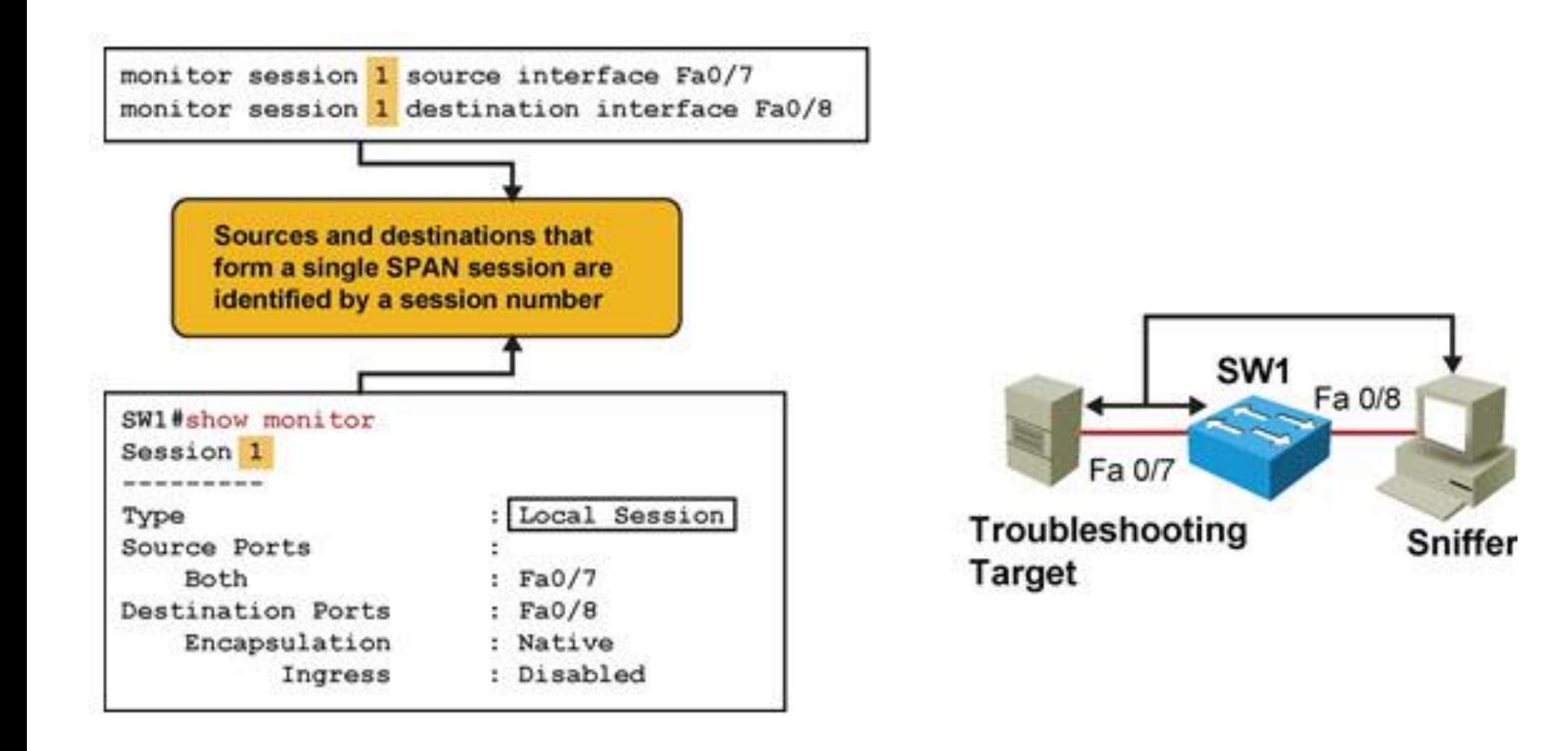

## **Remote Switched Port Analyzer (RSPAN) ②**

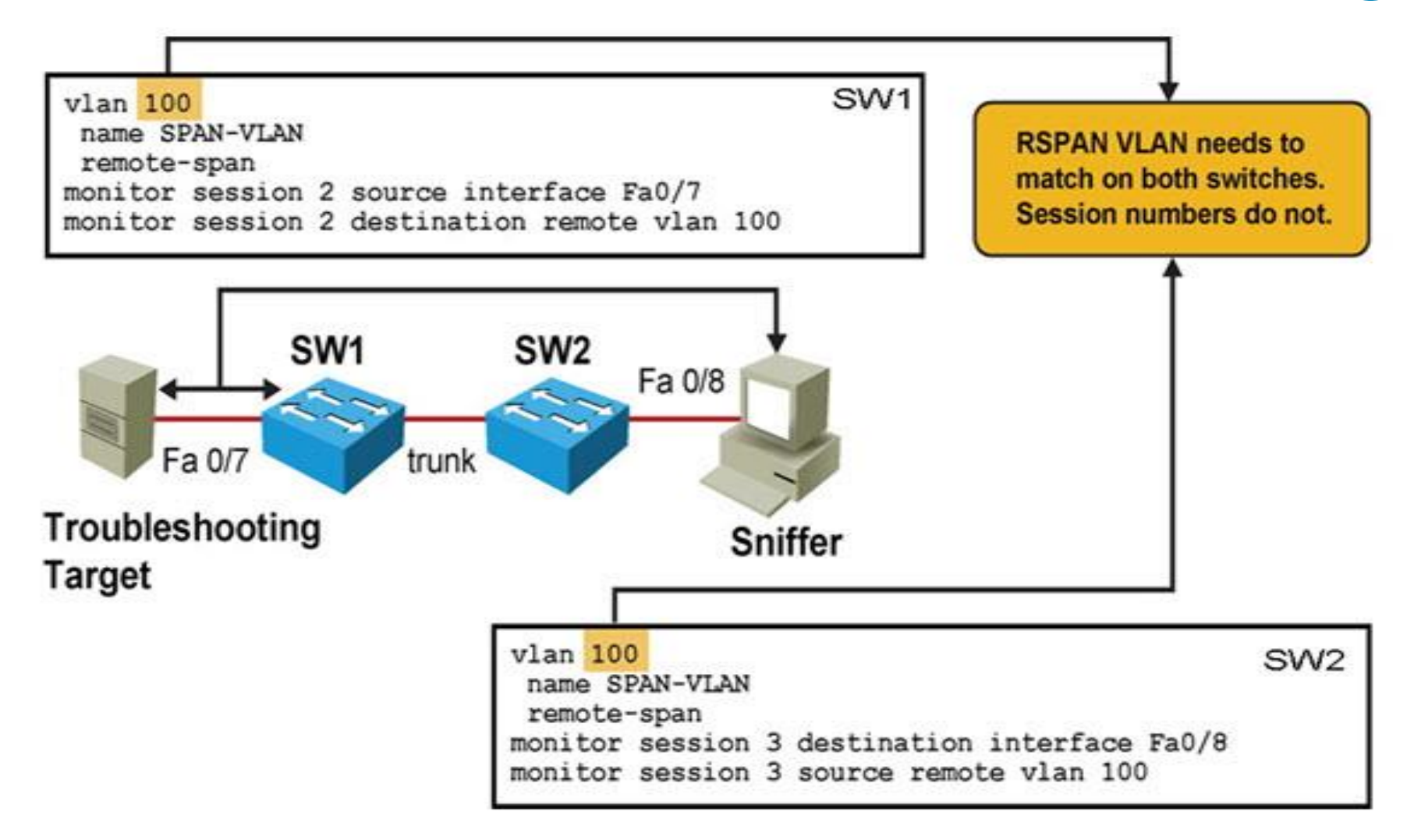

# **Remote Switched Port Analyzer (RSPAN) ①**

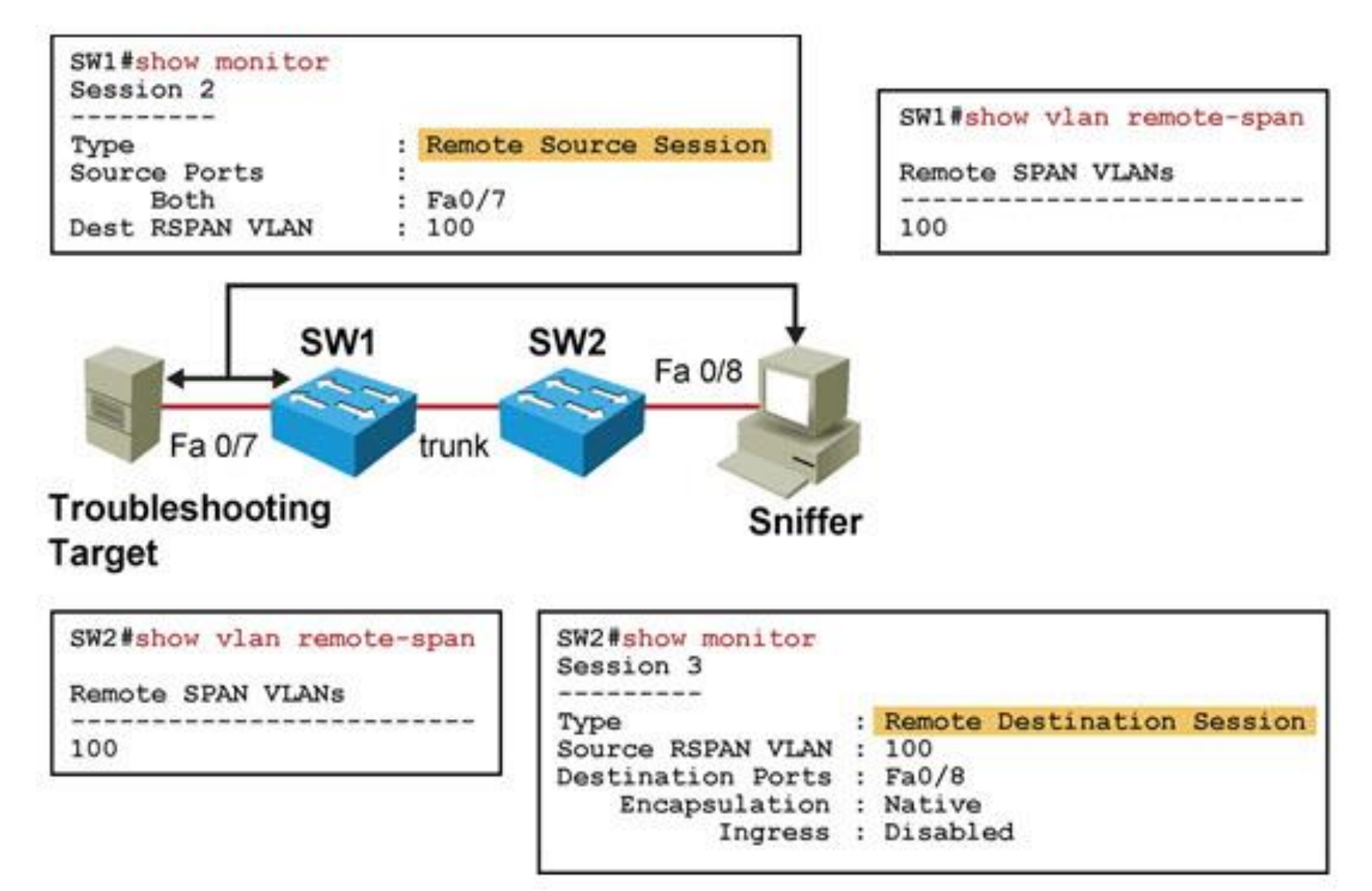

# CISCO

Slides adapted by Vladimír Veselý and Matěj Grégr partially from official course materials but the most of the credit goes to CCIE#23527 Ing. Peter Palúch, Ph.D.

Last update: 2015-10-01